# Standard PC/SC Series IC Card Reader

# General Technical Manual

(Revision 2.63) **Quick-Ohm Küpper & Co. GmbH February 20, 2021**

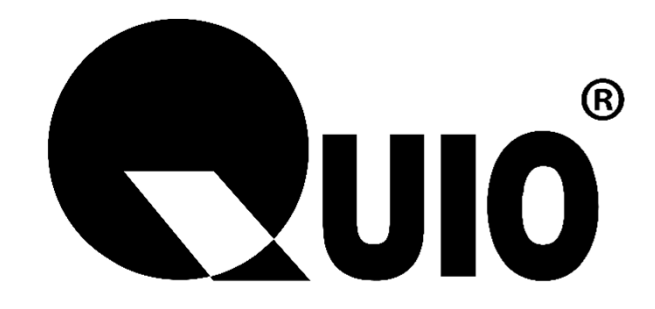

Please read this manual carefully before using. If any problem, please feel free to contact us, we will offer satisfied answer ASAP.

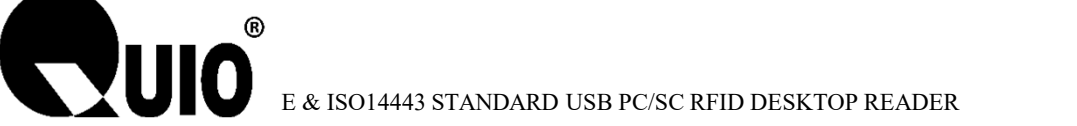

# **Contents**

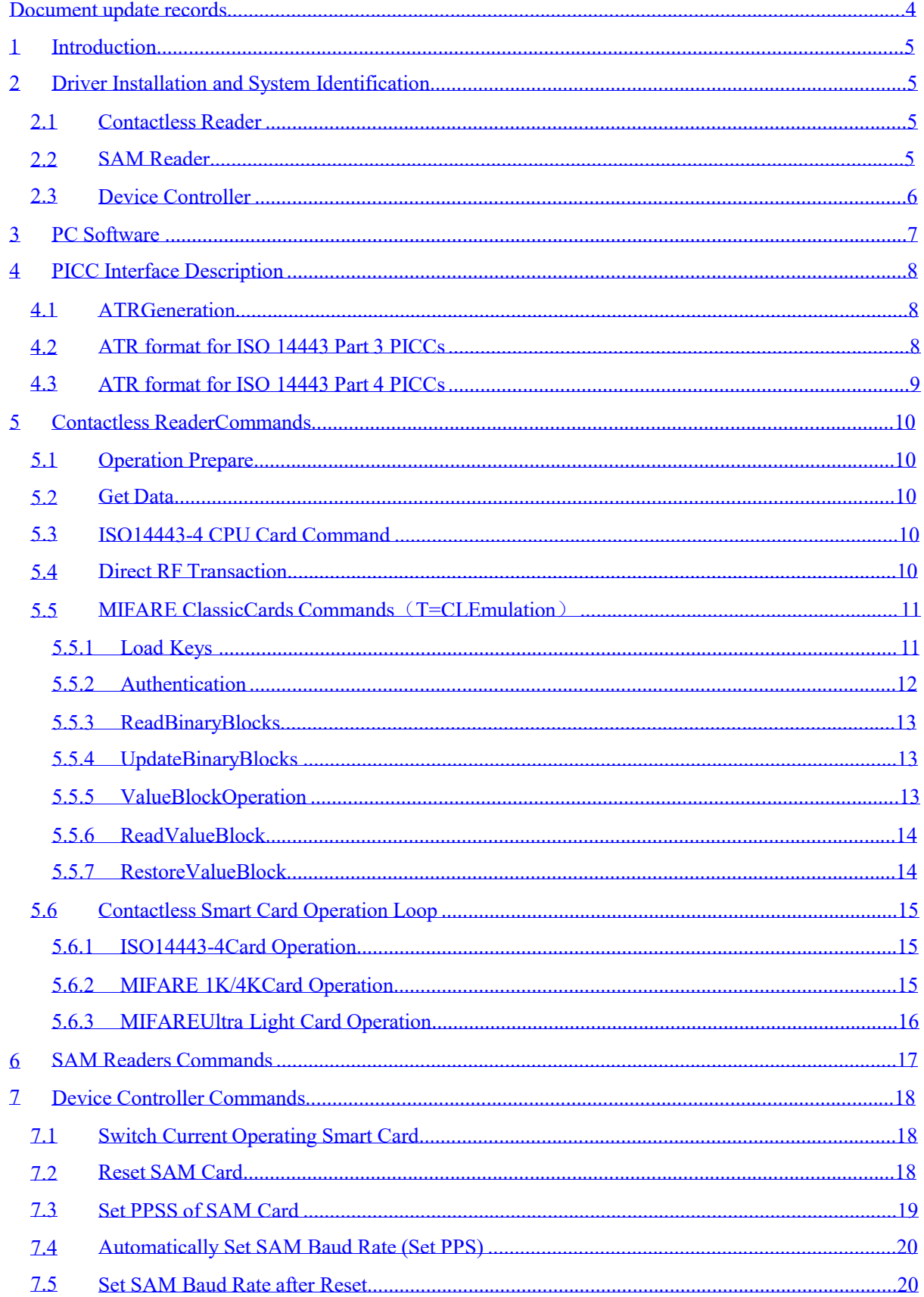

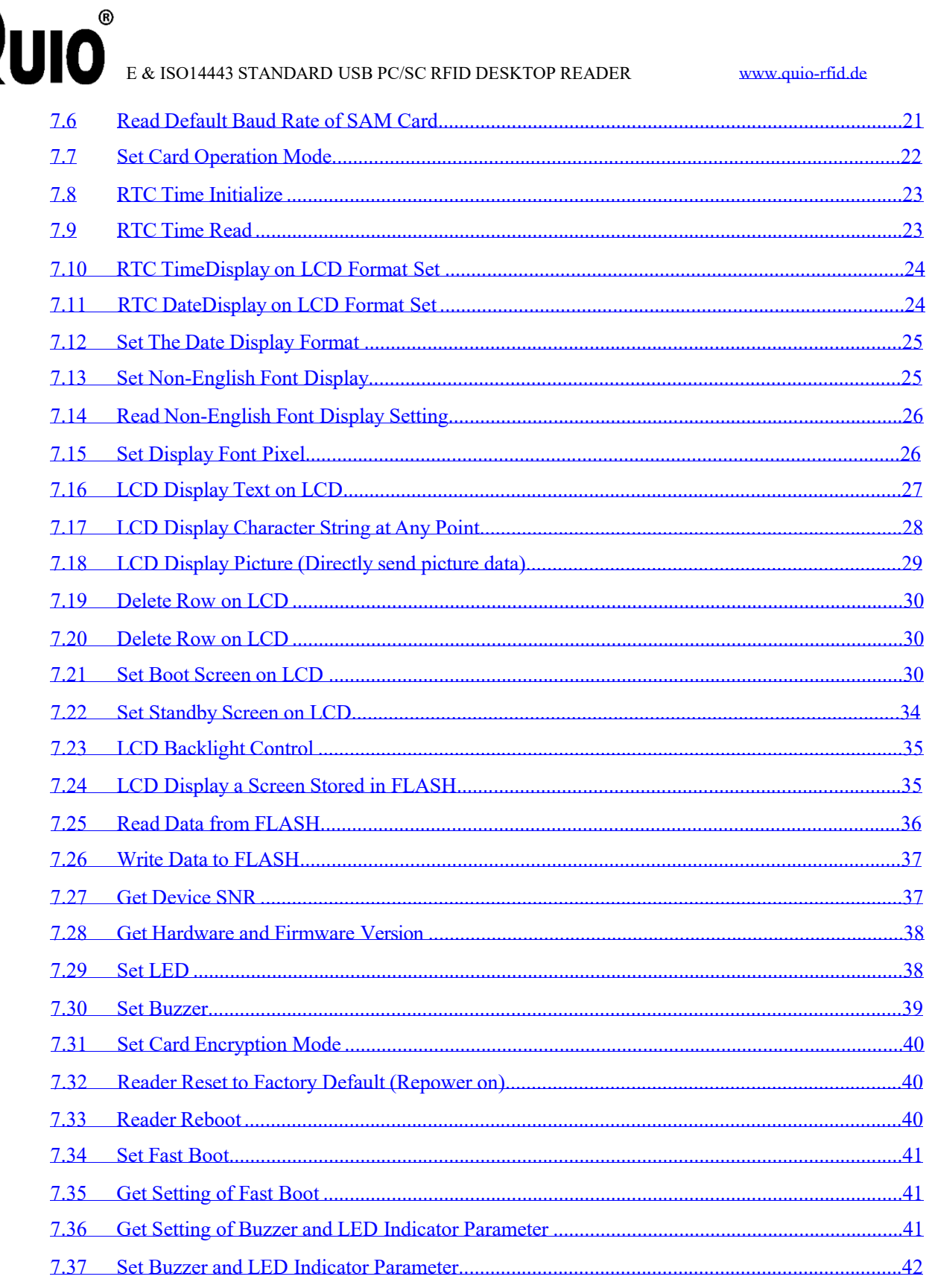

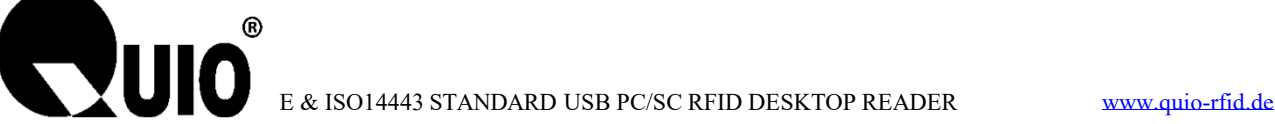

# **Document update records**

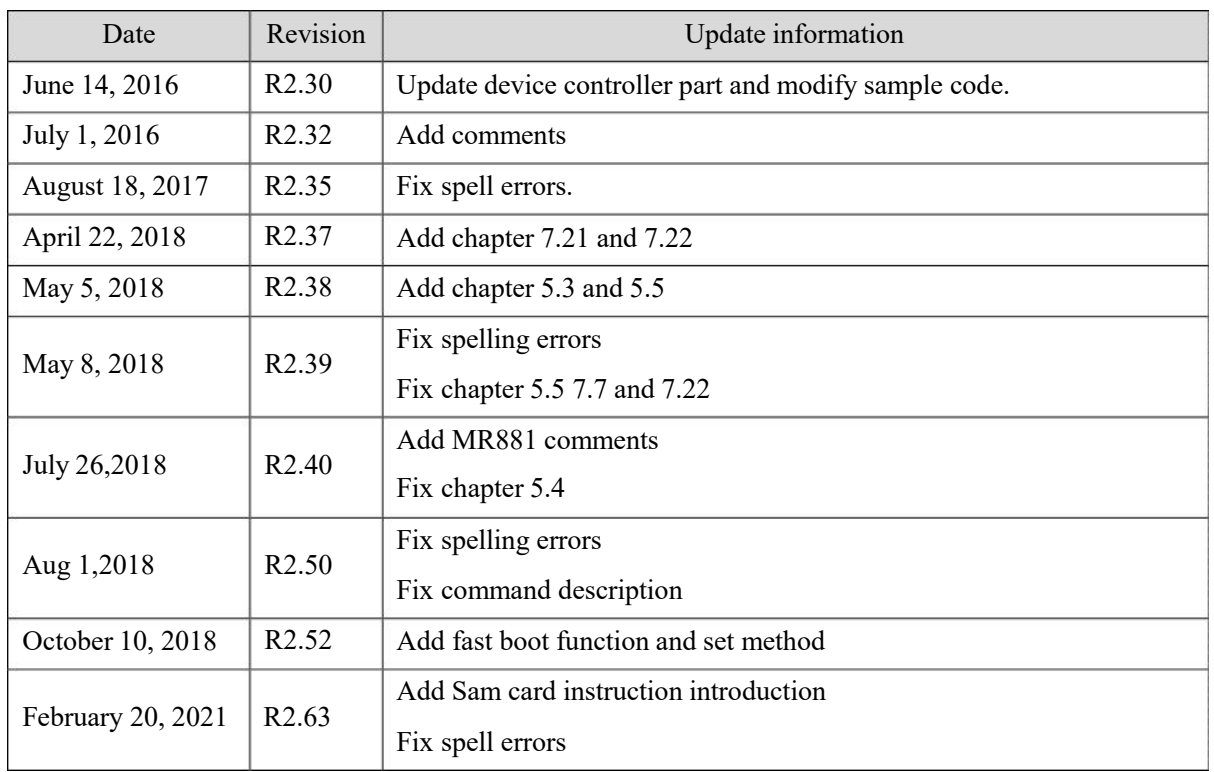

# **1 Introduction**

**REVUIO** 

This document is suitable for MR791, MR7911, MR801, MR811, MR8111 and MR881 and so on.

The above mentioned RFID Readersare designed according to USB PC/SC standard. It uses the Microsoft CCID driver and standard operation method, so you could refer to other standard PC/SC documents too.

# **2 Driver Installation and System Identification**

If your PC systemis no CCID driver, it will remind you to install the driver when the PC/SC Reader connects with your PC via USB interface at the first time. But no worry, we can offer you the CCID driver, you can get it from our website or we will send it to you by mail.

After installation successfully, it will show you two Smart Card Readers-- "Microsoft Usbccid Smartcard Reader (WUDF)" in your PC Device Manager, like the following picture.

### **2.1 Contactless Reader**

The Reader can Read/Write the Contactless Smart Card and Memory Card within the Antenna fields.

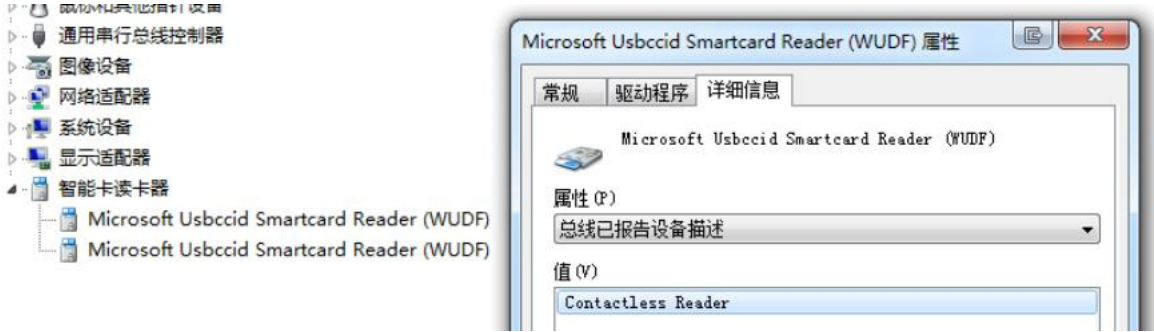

### **2.2 SAM Reader**

Also it can operate ISO7816 SAM cards in the Reader internal SAM slots.

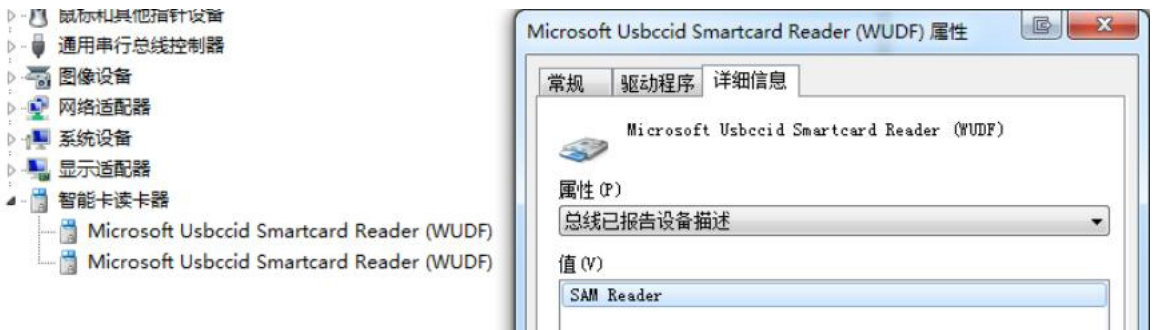

### **2.3 Device Controller**

Device controller is the way to operate miscellany. Like LCD, buzzer and etc.

- ▷ 4 声首、视频相游戏控制器 ▶ 图 鼠标和其他指针设备
- ▶ ● 通用串行总线控制器
- → 网络适配器
- ▶ 票统设备
- ▶ 显示适配器
- 4 首智能卡读卡器
	- Microsoft Usbccid Smartcard Reader (WUDF)
	- Microsoft Usbccid Smartcard Reader (WUDF)
	- Microsoft Usbccid Smartcard Reader (WUDF)
	- Microsoft Usbccid Smartcard Reader (WUDF)

 $\overline{\mathbf{x}}$ Microsoft Usbccid Smartcard Reader (WUDF) 属性 常规 驱动程序 详细信息 Microsoft Usbecid Smartcard Reader (WUDF)  $\rightarrow$ 属性 (P) 总线已报告设备描述 值(V) MR801 Device Controller

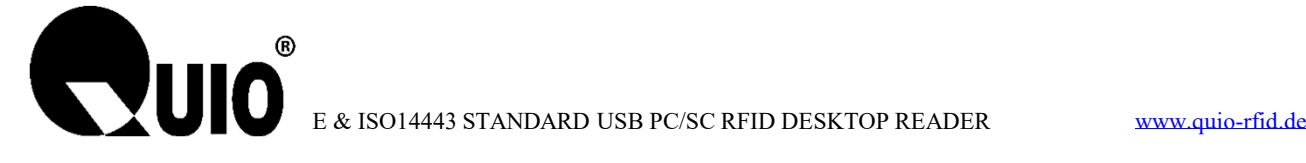

# **3 PC Software**

First opening "PC/SC Communication Tool",then to click"Initialize" button, there are several Readers will be shown like the following picture.

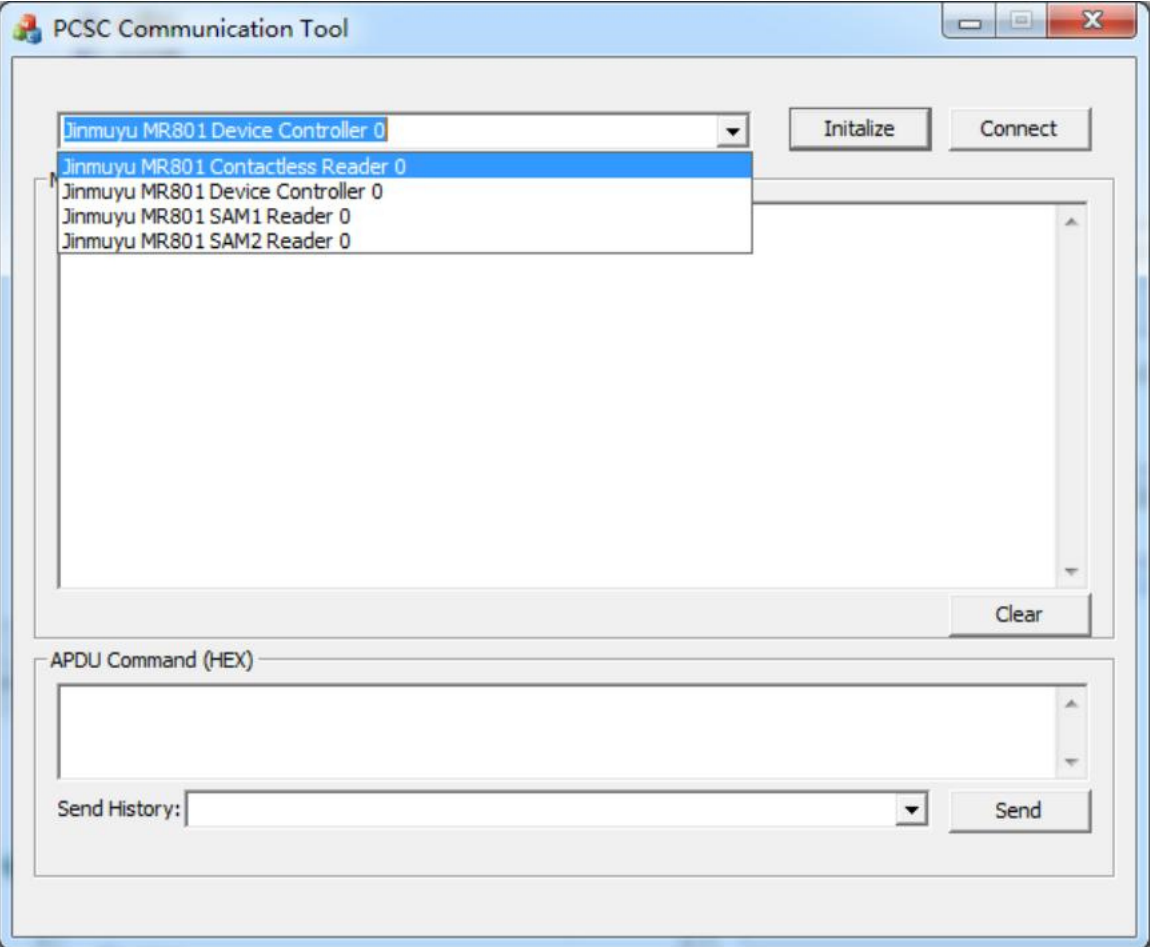

These 4 devices explain below:

QU-DR-801Contactless Reader 0: MR801 IC card reader contactless channel

QU-DR-801Device Controller 0: MR801 IC device control channel

QU-DR-801SAM1 Reader 0: MR801 IC card reader SAM1 channel

QU-DR-801SAM2 Reader 0: MR801 ICcard reader SAM2 channel

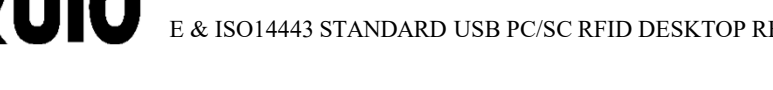

# **4 PICC Interface Description**

### **4.1 ATRGeneration**

If the reader detects a PICC, an ATR will be sent to the PCSC driver for identifying the PICC.Because these readers are standard PC/SC device, you could refer to other standard documents too.

### **4.2 ATR format for ISO 14443 Part 3 PICCs**

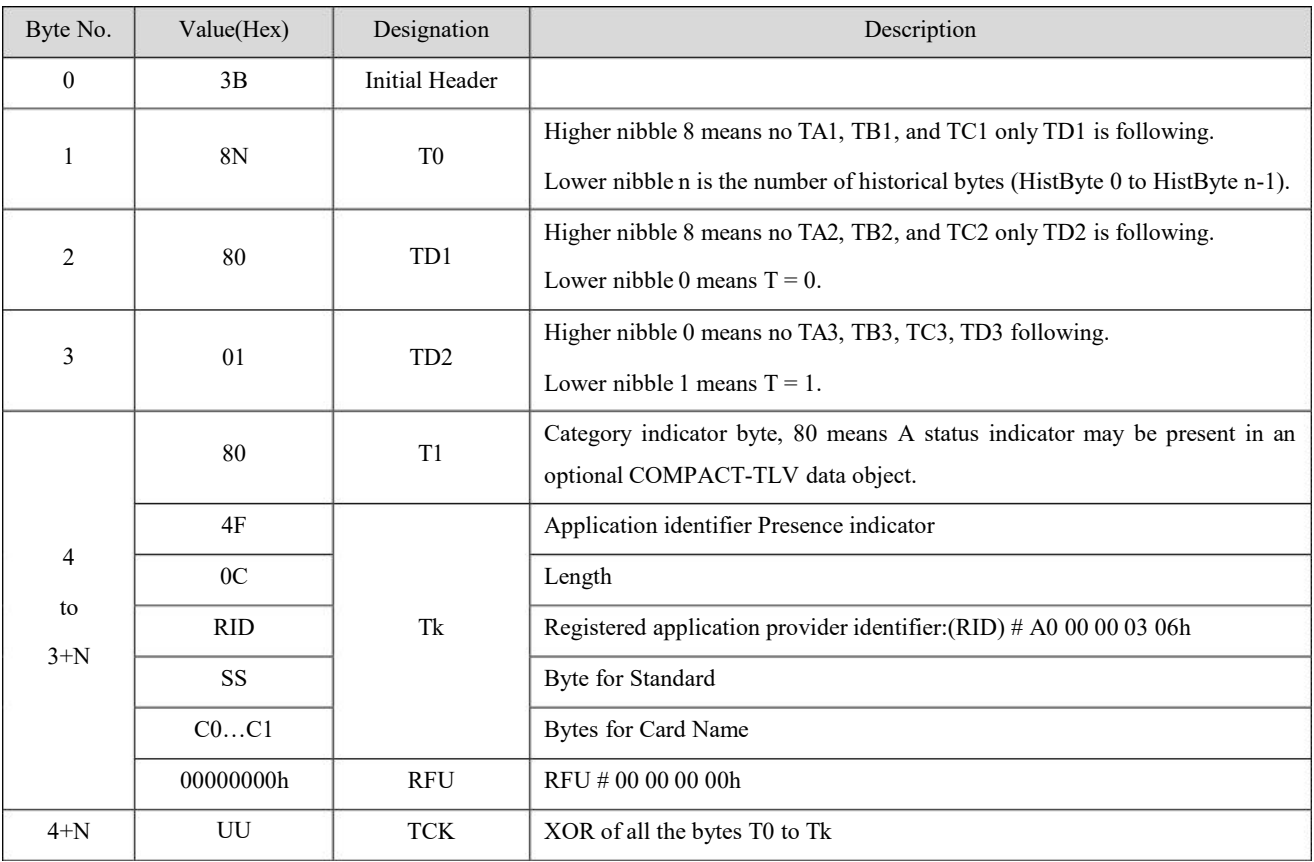

### **4.3 ATR format for ISO 14443 Part 4 PICCs**

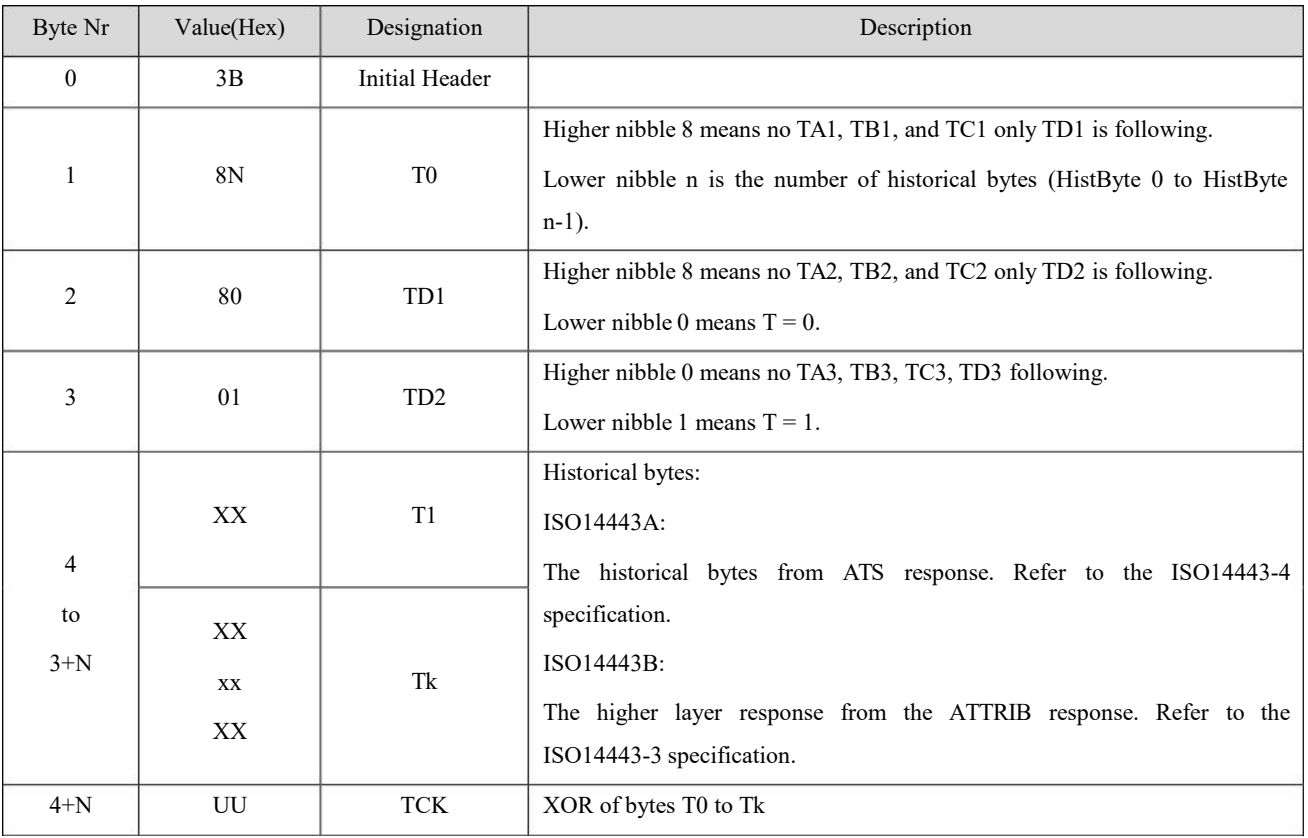

# **5 Contactless Reader Commands**

### **5.1 Operation Prepare**

Please to confirm that the card could be support by the reader before you operate the card.

Connect the reader to PC and wait the reader startup. Place the card on the reader and the reader will prompt by LED and Buzzer. Startup the PC/SC operation software (PCSC Communication Tools) supplied by UIO-RFID. Select the proper channel and click "Connect" button. If connect successful, you can operate the card by input APDU now.

### **5.2 Get Data**

This command will retrieve the SNR or ATS of the present card.

### **APDU Format:**

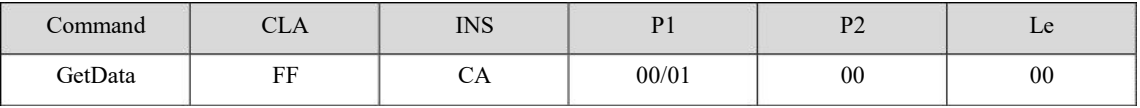

**Answer:**

**QUIO** 

Response Format (UID + 2 Bytes) if  $P1 = 00$ 

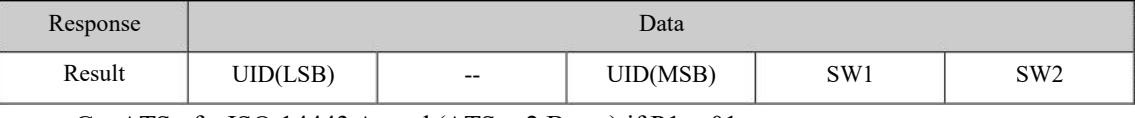

Get ATS of a ISO 14443 A card (ATS + 2 Bytes) if  $P1 = 01$ 

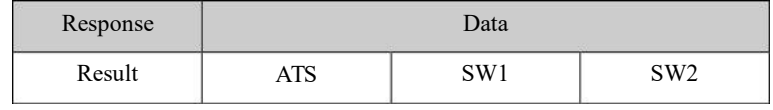

**Response State:**

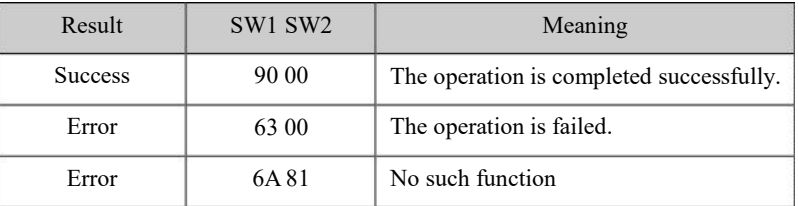

### **5.3 ISO14443-4 CPU Card Command**

Input APDU and send will implement theoperation of the card.

### **5.4 Direct RF Transaction**

Send data stream over RF interface to card and receive the data.

### **APDU format 1:**

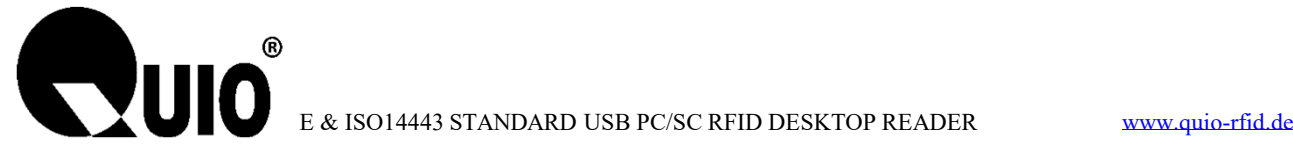

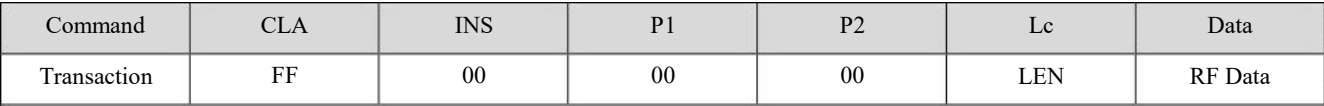

**LEN:** the length of RF Data

**RF Data:** the data will send over RF interface

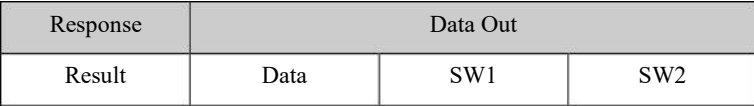

### **APDU format 2:**

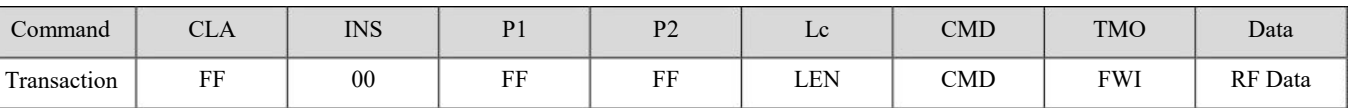

**LEN:** the length of Data

**CMD:** 0: Send commands and receive data.

1: Send only.

**TMO:** Timeout parameter. Operate the M1 card, FWI = 4. When CMD=1, this byte is meaningless

**RF Data:** the data will send over RF interface

### **Answer:**

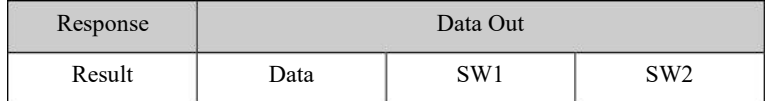

### **5.5 MIFARE ClassicCards Commands**(**T=CLEmulation**)

These parts describe the operation of MIFARE/Ultralight. PC sends APDU to reader. Reader analyzes and executes the APDU and sends back the result. The APDU is not same to smart card.

### **5.5.1 Load Keys**

This command will load the keys into the reader. The key will be of two different types; the reader key and the card key. This command can be used for all kinds of contactless cards.

Reader Key: 16 bytes, use for encrypt application data. The encryption is 3DES. Max. 1 key.

Card Key: 16 bytes, this is the card key. It could be authenticating the memory card. Max. 32 keys.

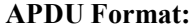

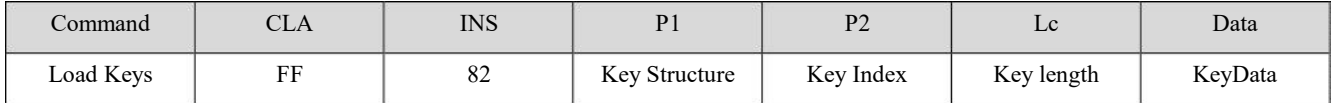

### **Key Structure:** 1byte

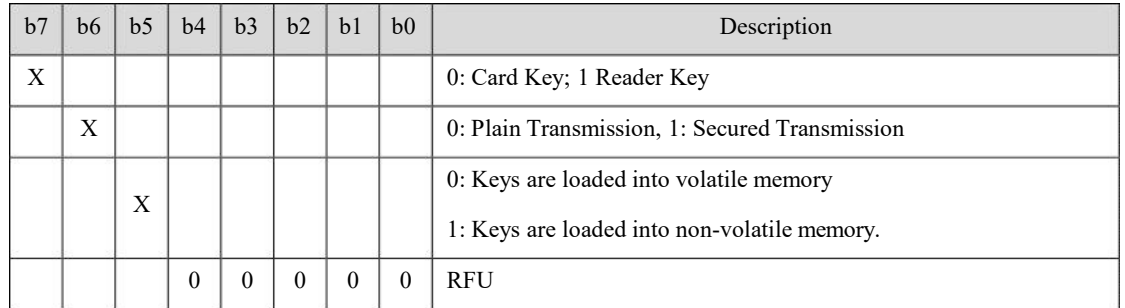

The non-volatile Key, which is stored in the Flash of the Reader, has write cycle limitation. Users need pay more attention to it.

#### **Key Index:**1byte

 $0x00 \sim 0x31$  when loading card key

0x00, the Reader can store 1Reader Key.

### **Key Length:**1byte

When loading the Reader Key, the length of the Key must be 16bytes, or the Reader will return fail.

When loading the Card Key by way of plaintext, the Reader no any restriction for the Key length.

When loading the Card Key by way of ciphertext, the Key length must be 8bytes or 16bytes.

#### **Key:**N byte

### **Answer:**

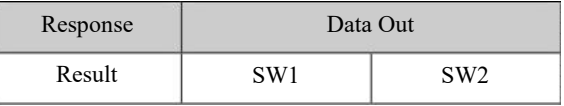

### **5.5.2 Authentication**

The application specific the key used for the MIFARE 1K/4K card authentication. The specific key must be already in the reader. Two typeauthentication keys: KEY\_A and KEY\_B.

### **APDU Format:**

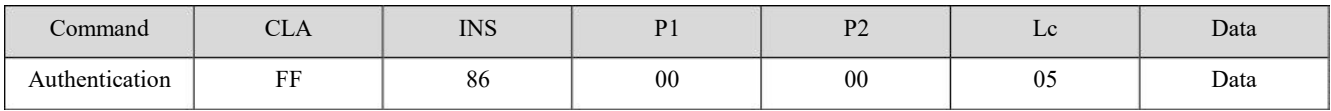

**Data:**

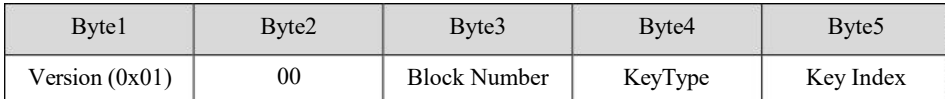

**Block Number:** 1 Byte. This is the memory block number to be authenticated.

#### **Key Type:** 1 Byte

 $0x60 =$ Key is used as a KEY\_A key for authentication.

 $0x61 = Key$  is used as a KEY\_B key for authentication.

### **Key Index:** 1 Byte

 $0x00 \sim 0x1F = Key Index.$ 

**Answer:**

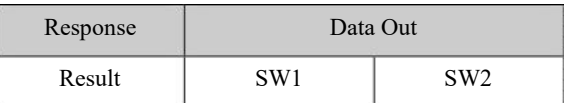

### **5.5.3 ReadBinaryBlocks**

This command is used for retrieving "data blocks" from the PICC. The data block/trailer block must be authenticated first.

### **APDU Format:**

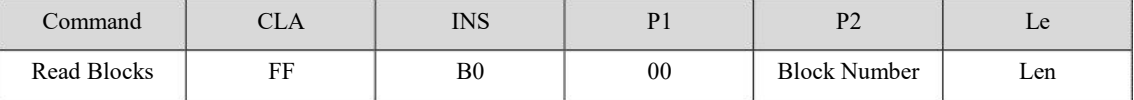

**Block Number:** 1Byte.The block to be accessed

**Len:** 1Byte. An integer multiple of 16 bytes

#### **Answer:**

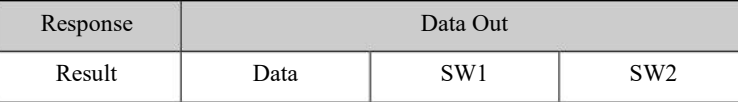

### **5.5.4 UpdateBinaryBlocks**

This command is used for writing "data blocks" into the PICC. The data block/trailer block must be authenticated.

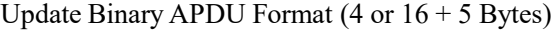

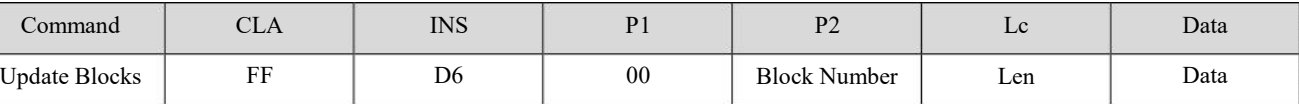

**Block Number:** 1Byte.The starting block to be updated.

**Len:** 1Byte.

16\*n(n>0) bytes for MIFARE 1K/4K.

4\*n(n>0) bytes for MIFARE Ultra light.

**Block Data:** The data will be written into the binary block/blocks.

### **5.5.5 ValueBlockOperation**

These commands increment/decrement the value of a purse block.

#### **APDU Format:**

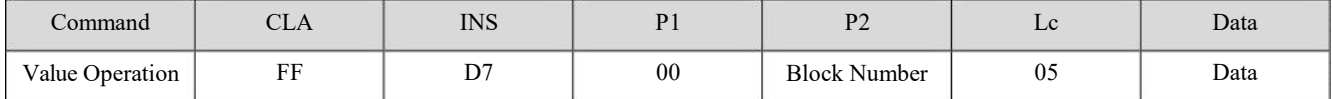

**Block Number**: 1 Byte, The value block to be manipulated.

**Data: VB\_OP**(1Byte)**+ VB\_Value**(4Byte)

### **VB\_OP:**

- $0x00 =$  Store the VB\_Value into the block. The block will then be converted to a value block.
- $0x01$  = Increment the value of the value block by the VB Value.

This command is only valid for value block.

 $0x02$  = Decrement the value of the value block by the VB\_Value.

This command is only valid for value block.

**VB\_Value**: The value used for value manipulation. The value is a signed long integer with LSB first.

**Answer:**

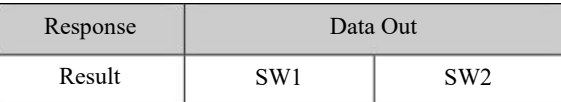

### **5.5.6 ReadValueBlock**

This command is used for retrieving the value from the value block. This command is only valid for value block.

### **APDU Format:**

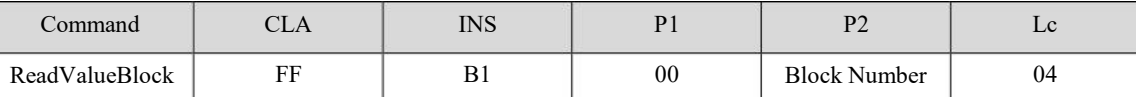

**Block Number:**1 Byte,the value block to be accessed.

### **Answer:**

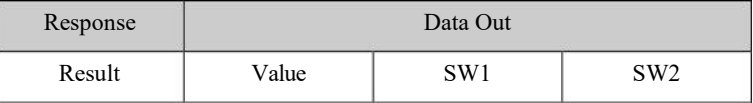

**Value:** 4Bytes.The value returned from the card. The value is a signed long integer.

### **5.5.7 RestoreValueBlock**

This command is used to copy a value from a value block to another value block.

### **APDU Format:**

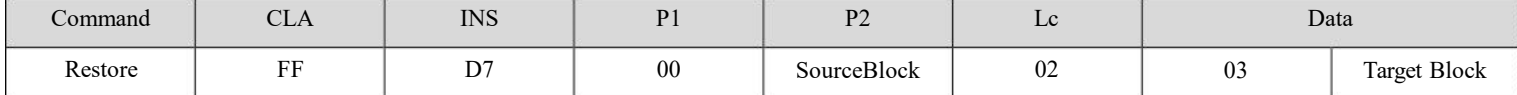

**Source Block:** 1 Byte,the value of the source value block will be copied to the target value block.

**Target Block:** 1 Byte,the value block to be restored. The source and target value blocks must be

in the same sector.

#### **Answer:**

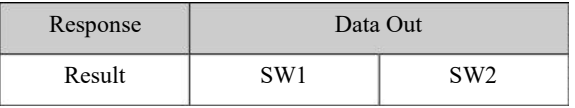

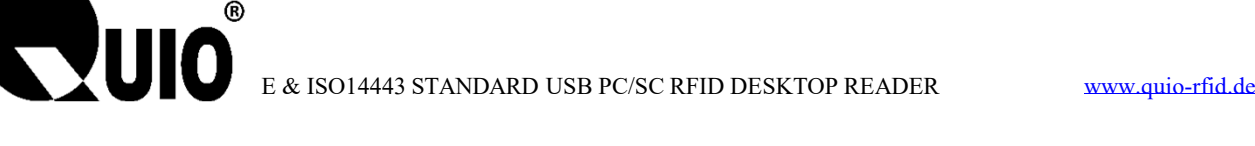

### **5.6 Contactless Smart Card Operation Loop**

### **5.6.1 ISO14443-4Card Operation**

Basic Operation Loop:

- Step 1 PuttheCPU card into ContactlessReader antenna field
- Step 2 Connect Contactless Reader
- Step 3 SendAPDU command

#### **Example:**

### **Get 8bytes Random**

- Send: 0xFF 00 FB 00 08 07 DA 04 0C 0C 01 00 01
- Receive: 0x90 00

### **5.6.2 MIFARE 1K/4KCard Operation**

Basic Operation Loop:

- Step 1 Put theMIFARE 1K/4K card into Contactless Reader antenna field
- Step 2 Connect Contactless Reader
- Step 3 SendMIFARE 1K/4K card operation commands

### **Example:**

### **Loading Reader Key**

Send: 0xFF 82 A0 00 10 00 11 22 33 44 55 66 77 88 99 AA BB CC DD EE FF

Receive: 0x90 00

### **Loading Card Key, Number 00h**

0xFF 82 00 00 06 FF FF FF FF FF FF Send:

Receive: 0x90 00

### **Ciphertext Load Card Key, Number 01h, The key plaintext is {** FF FF FF FF FF FF **}**

- Send: 0xFF 82 60 01 08 C0 D6 1E B0 84 F9 43 57
- Receive: 0x90 00

#### **Get Data**

- Send: 0xFF CA 00 00 00
- Receive: 0x03 12 94 DD 90 00

### **Authenticate 04 Block Via Type A Key Which Is Stored In 00 Position.**

- 0xFF 86 00 00 05 01 00 04 60 00 Send:
- Receive: 0x90 00

#### **Write Data Into 04 Block**

0xFF D6 00 04 10 01 02 03 04 05 06 07 08 09 0A 0B 0C 0D 0E 0F 00 Send:

Receive: 0x90 00 **Read Data From 04/05 Block** Send: 0xFF B0 00 04 20 Receive: 0x01 02 03 04 05 06 07 08 09 0A 0B 0C 0D 0E 0F 00 FF FF FF FF FF FF FF FF FF FF FF FF FF FF FF FF 90 00 **Purse Initialization** Send: Receive: 0x90 00 **Purse Increment** FF D7 00 04 05 01 05000000 Receive: 0x90 00 **Purse Decrement** 0xFF D7 00 04 05 00 00000000 Send:

- FF D7 00 04 05 02 0A000000 Send:
- Receive: 0x90 00

ЛІІА

#### **Purse Copy**

0xFF D7 00 04 02 03 05 Send:

Receive: 0x90 00

#### **Read Purse Value**

- 0xFF B1 00 05 04 Send:
- Receive: 0xF6 FF FF FF 90 00

### **5.6.3 MIFAREUltra Light Card Operation**

BasicOperation Loop:

- Step 1 Put the MIFARE Ultra Lightcard into Contactless Reader antenna field
- Step 2 Connect Contactless Reader
- Step 3 Send MIFARE Ultra Light card operation commands

### **Example:**

#### **Loading Card Key, Number 05h**

Send: 0xFF 82 20 05 10 49 45 4D 4B 41 45 52 42 21 4E 41 43 55 4F 59 46

Receive: 0x90 00

### **Get Data**

Send: 0xFF CA 00 00 00

Receive: 0x04 0E 8B 8A 7C 3B 80 90 00

### **Mifare Ultralight C certification**

Send: 0xFF 86 00 00 05 01 00 00 00 05

Receive: 0x90 00

### **Write data into 4 block**

Send: 0xFF D6 00 04 04 00 01 02 03

Receive: 0x90 00

**JUIO** 

### **Write data into 5~7 block**

0xFF D6 00 05 0C 04 05 06 07 08 09 0A 0B 0C 0D 0E 0F Send:

Receive: 0x90 00

### **Read data from 4~12 block**

0xFF B0 00 04 20 Send:

Receive: 0x00 01 02 03 04 05 06 07 08 09 0A 0B 0C 0D 0E 0F 00 00 00 00 00 00 00 00 00 00 00 00 00 00 00 00 90 00

## **6 SAM Readers Commands**

IMPORTANT: SAM(s) need to install before the reader power up. After connect to SAM readers, users could send APDU to SAM directly.

For the MR881 card reader, the operation of SAM card requires the DEVICE Controller to be connected, and the default automatically selects the SAM1 card.

# **7 Device Controller Commands**

This part of APDU is about the operation of "DEVICE" controller.

The "DEVICE"controller is included these components: LCD, RTC, FLASH MEMORY, LED, and BUZZER.

### **7.1 Switch Current Operating Smart Card**

This function is aim to switch SAM card.

Note: Format 1 is only supported by MR88x, and Format 2 is supported by MR88x, MR79xx.

**APDU Format 1:**

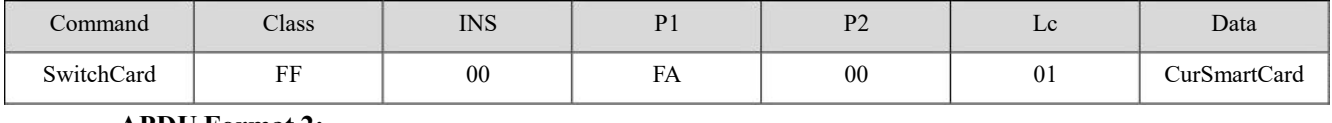

### **APDU Format 2:**

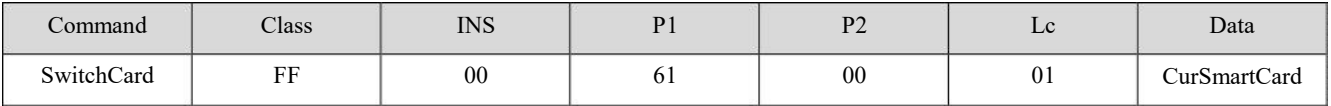

### **CurSmartCard:**

0x00 - StandardCPUCard

0x01 - SAM1Card

0x02 - SAM2Card

0x03 - SAM3Card

0x04 - SAM4Card

#### **Answer:**

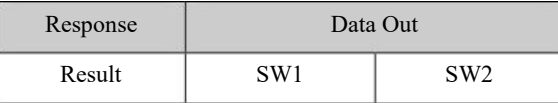

### **7.2 Reset SAM Card**

Reset SAM card manually.

Note: Format 1 is only supported by MR88x, and Format 2 is supported by MR88x, MR79xx.

```
APDU Format 1:
```
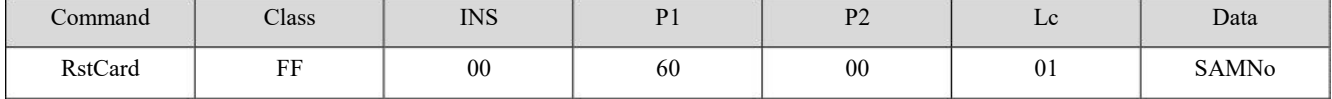

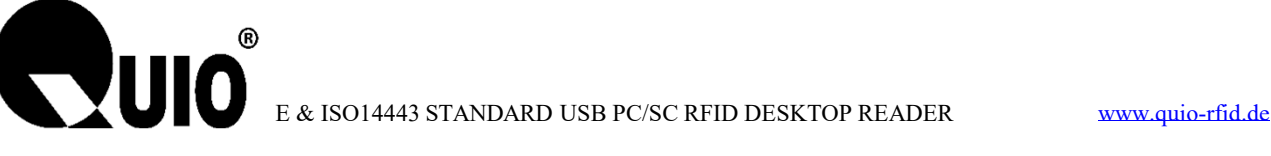

### **APDU Format 2:**

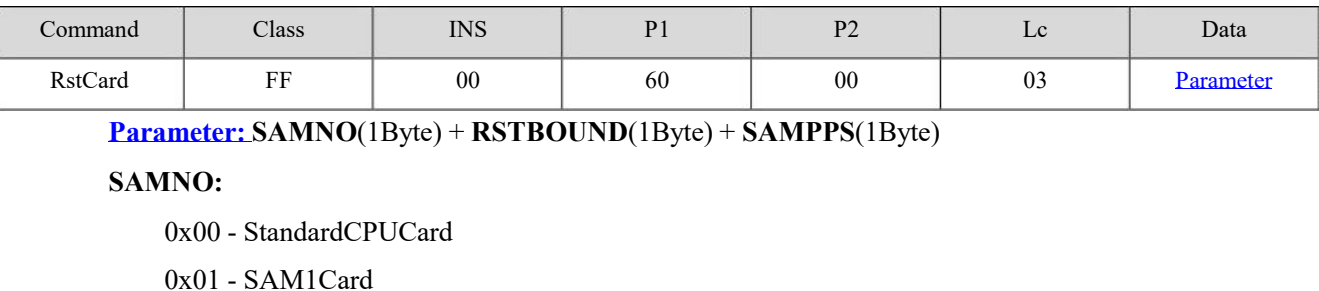

- 0x02 SAM2Card
- 0x03 SAM3Card
- 0x04 SAM4Card

### **RSTBOUND:** Reset Baud Rate

**SAMPPS:** Communication Baud Rate

- 0x00 9600 0x01 - 19200 0x02 - 38400
- 0x03 55800
- 0x04 57600
- 0x05 115200
- 0x06 230400

#### **Answer:**

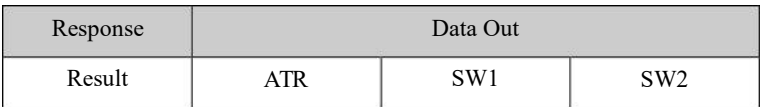

### **7.3 Set PPSS of SAM Card**

Note: This command only supported by MR801/MR811/MR8111/MR881.

This is the PPS command of ISO7816. It is need to be the 1<sup>st</sup> APDU of the SAM card after reset.

### **APDU Format:**

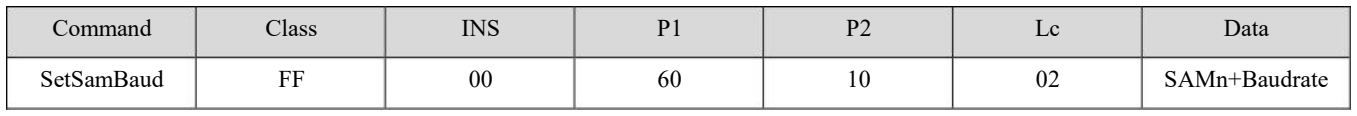

### **SAMn:**

0x00 - StandardCPUCard

0x01 - SAM1Card

- 0x02 SAM2Card
- 0x03 SAM3Card
- 0x04 SAM4Card

### **Baudrate:**

0x00 - 9600(Default) 0x01 - 19200 0x02 - 38400 0x03 - 55800 0x04 - 57600 0x05 - 115200 0x06 - 230400

### **Answer:**

**RYUIO** 

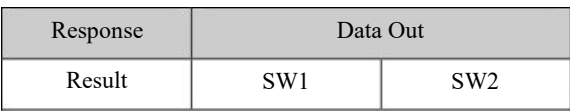

### **7.4 Automatically Set SAM Baud Rate (Set PPS)**

Note: This command only supported by MR801/MR811/MR8111/MR881.

This function is aim to according to SAM Reset Information (ATR) parameters in the automatic set of SAM baudrate.Default is not enable. This parameter is set to save when power is off.

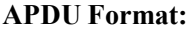

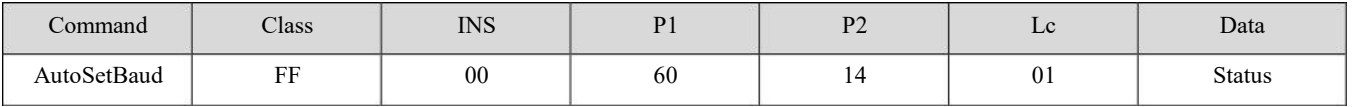

**Status:**

0x00: disenable

0x01: enable

### **Answer:**

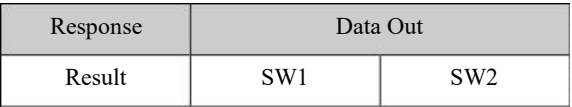

### **7.5 Set SAM Baud Rate after Reset**

Note: This command only supported by MR801/MR811/MR8111/MR881.

This function is aim to set SAM Baud Rate after Reset. The SAM card slots which can be supported by each Reader are different. (MR800 has 2 SAM slots). Usually, the default SAM Baud Rate after Reset is 9600bps. Before sending GetData APDU to Reset SAM card, if you want to modify the SAM Baud Rate after Reset, you can use this APDU command to set the new Baud Rate Value. (Note: this SAM card must support the Baud Rate to be set). This parameter is set to save when power is off.

#### **APDU Format:**

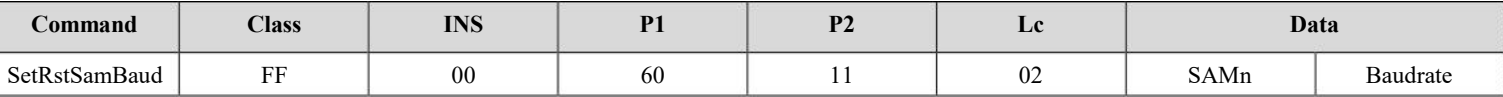

### **SAMn:**

**IIIN** 

- 0x00 StandardCPUCard
- 0x01 SAM1Card
- 0x02 SAM2Card
- 0x03 SAM3Card
- 0x04 SAM4Card

### **Baudrate:**

- 0x00 9600(Default)
- 0x01 19200
- 0x02 38400
- 0x03 55800
- 0x04 57600
- 0x05 115200
- $0x06 230400$

### **Answer:**

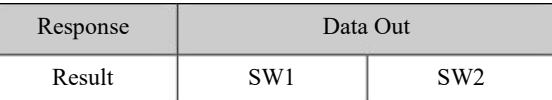

### **7.6 Read Default Baud Rate of SAM Card**

Note: This command only supported by MR801/MR811/MR8111/MR881.

**APDU Format:**

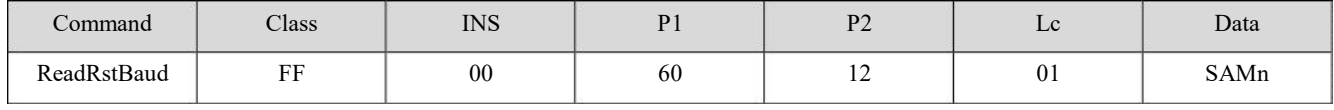

### **SAMn:**

0x00 - StandardCPUCard

0x01 - SAM1Card

0x02 - SAM2Card

0x03 - SAM3Card

0x04 - SAM4Card

### **Answer:**

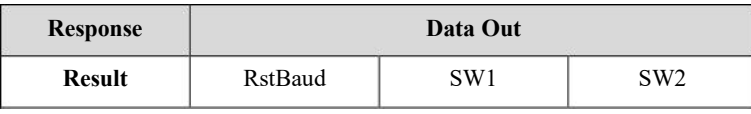

### **RstBaud:**

0x00 - 9600(Default) 0x01 - 19200 0x02 - 38400

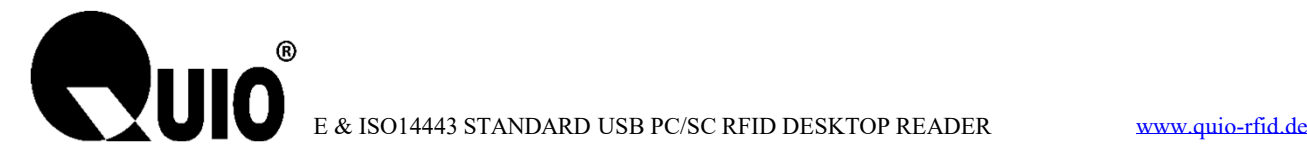

0x03 - 55800 0x04 - 57600 0x05 - 115200  $0x06 - 230400$ 

### **Example:**

### **Reset SAM1**

Send: 0xFF 00 60 00 01 01

Receive: 0x3B 6C 00 02 43 21 86 38 07 54 42 00 16 0E 62 3B 90 00

### **Set PPS 38400**

Send: 0xFF 00 60 10 02 01 02

Receive: 0x90 00

#### **Get Random**

- 0x00 84 00 00 08 Send:
- Receive: 0xF9 B5 69 7A CC 39 D0 DE 90 00

#### **Set SAM2 Reset Baud Rate 38400**

- Send: 0xFF 00 60 11 02 02 02
- Receive: 0x90 00

### **Read Default Baud Rate Of SAM2**

- 0xFF 00 60 12 01 02 Send:
- Receive: 02 90 00

### **Reset SAM2**

0xFF 00 60 00 01 02 Send:

Receive: 0x3B 69 00 00 44 01 9F 92 D9 29 47 25 20 90 00

### **Get Random**

Send: 0x00 84 00 00 08

Receive: 0x15 1E A3 53 C4 BC 73 34 90 00

### **7.7 Set Card Operation Mode**

Some ISO14443-4 card combined with a MIFARE 1 card. The SAK will indicate it is a ISO14443-4 card. This command is use for set the reader to operate the card by mothed of MIFARE 1.

#### **APDU Format:**

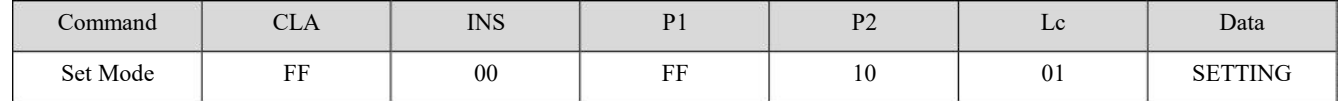

**SETTING**:

0x00: Operate the card use ISO14443-4 mothed

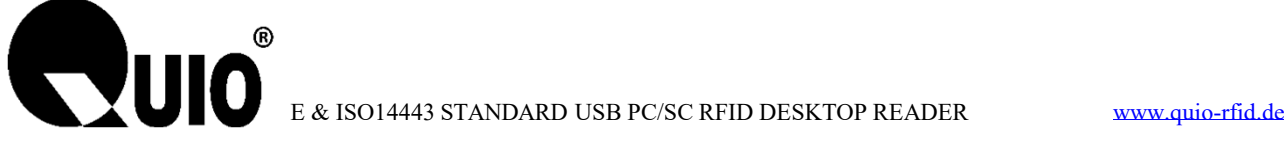

0x01: Operate the card use MIFARE 1 mothed

Note: remove card is needed after this command.

#### **Answer:**

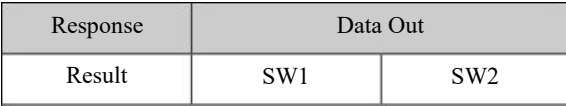

**Example:**

**Get Random**

Send: 0xFF 00 FF 10 01 01

Receive: 0x90 00

### **7.8 RTC Time Initialize**

Initialize theInternal Clock of the Reader.

### **APDU Format:**

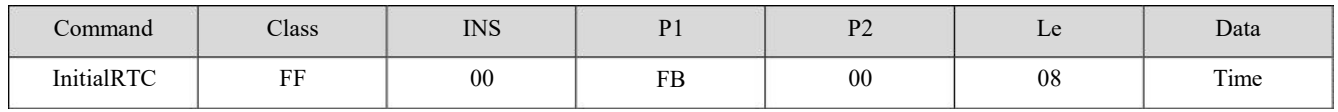

**Time:**

```
Year (High Byte) + Year(Low Byte) + Month + Date + Hour + Minute + Second + Week
```
#### **Example:**

2010 - 4 - 12 12:01:00 Monday : Time in hex = 0x07 DA 04 0C 0C 01 00 01

**Answer:**

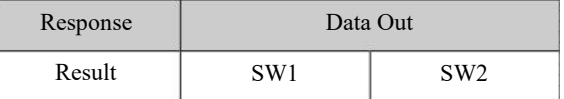

### **7.9 RTC Time Read**

Read time from RTC of reader.

### **APDU Format:**

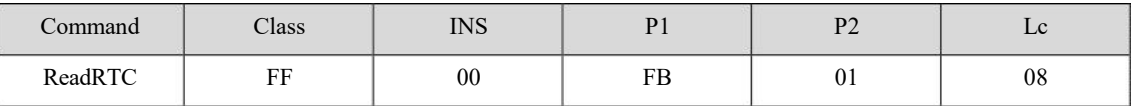

**Answer:**

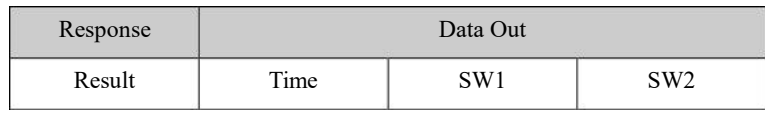

**Time:**

Year (High Byte) + Year(Low Byte) + Month + Date + Hour + Minute + Second + Week

### **Example:**

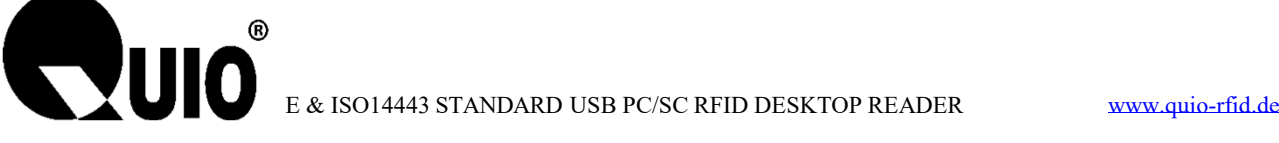

2010 - 4 - 12 12:01:00 Monday : Time in hex = 0x07 DA 04 0C 0C 01 00 01

**Set and Read Time**

Send: 0xFF 00 FB 00 08 07 DA 04 0C 0C 01 00 01

Receive: 0x90 00

Send: 0xFF 00 FB 01 08

Receive: 0x07 DA 04 0C 0C 03 15 01 90 00

### **7.10 RTC TimeDisplay on LCD Format Set**

Set the time display format on LCD.

### **APDU Format:**

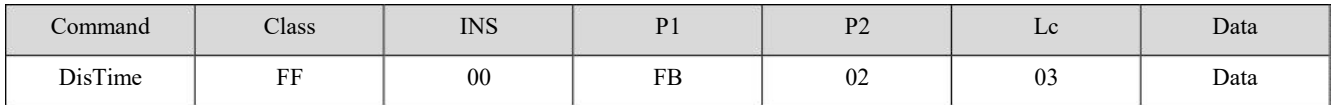

### **Data: EnableFag(1Byte) + Line(1Byte) + Column(1Byte)**

**EnableFag:**Date display enable (0-Disable, 1-Enable)

**Line:** The start display line  $(0\neg 7$  or  $0\neg 12)$  (LCD resolution:  $128*64$  or  $240*128$ )

**Column:** The start display column  $(0 \sim 127 \text{ or } 0 \sim 239)$  (Same as above)

#### **Answer:**

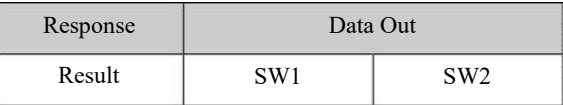

**Example:**

**Time Display OFF**

Send: 0xFF 00 FB 02 03 00 00 00

Receive: 0x90 00

**Time Display ON**

Send: 0xFF 00 FB 02 03 01 03 05

Receive: 0x90 00

### **7.11 RTC DateDisplay on LCD Format Set**

Set the date display format on LCD.

**APDU Format:**

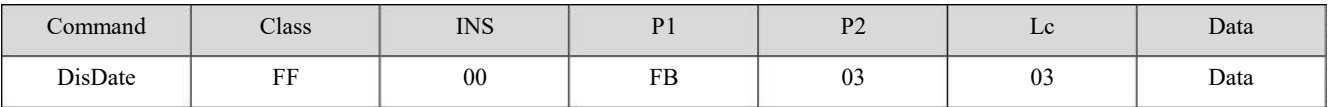

**Data: EnableFag(1Byte) + Line(1Byte) + Column(1Byte)**

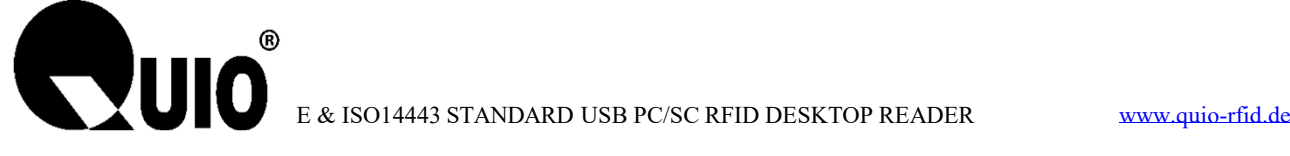

**EnableFag:**Date display enable (0-Disable, 1-Enable)

**Line:**The start display line (0~7 or 0~12) (LCD resolution:128\*64 or 240\*128)

**Column:**The start display column (0~127 or 0~239)( Same as above)

#### **Answer:**

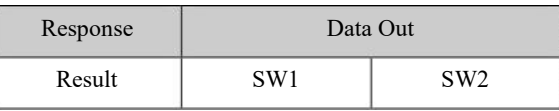

### **Example:**

### **Date Display OFF**

Send: 0xFF 00 FB 03 03 00 00 00

Receive: 0x90 00

### **Date Display ON**

Send: 0xFF 00 FB 03 03 01 03 05

Receive: 0x90 00

### **7.12 Set The Date Display Format**

MR88x special instruction.

### **APDU Format:**

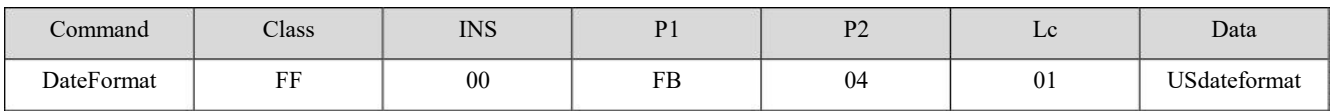

**Usdateformat:**

**0x00 :** YYYY-MM-DD(Default)

```
0x01 : MM-DD-YYYY
```
**Answer:**

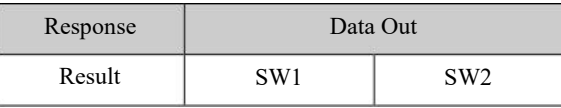

### **7.13 Set Non-English Font Display**

Switch none-English font display method. (Any Language could be support, contact us please)

**APDU Format:**

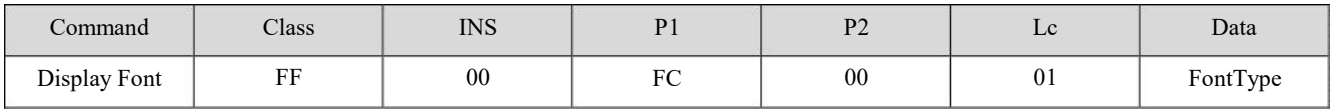

**FontType:**

0x01: Simplify Chinese

0x02: Traditional Chinese

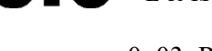

**IIIN** 

0x03: Russian

### **Answer:**

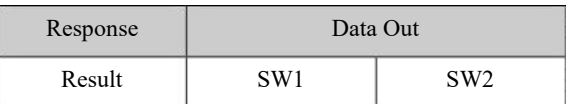

### **Example:**

```
Send: 0xFF 00 FC 00 01 01
```
Receive: 0x90 00

### **7.14 Read Non-English Font Display Setting**

Read the setting of none-English font display.

### **APDU Format:**

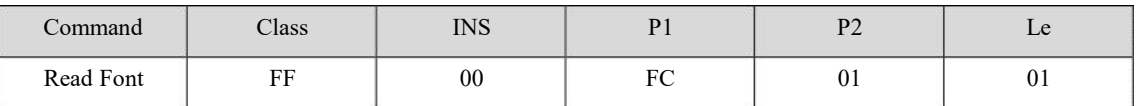

**Answer:**

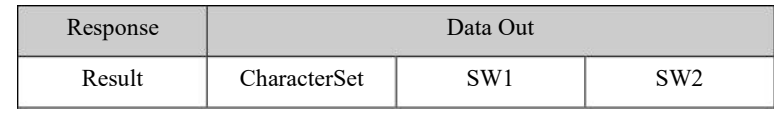

#### **Example:**

Send: 0xFF 00 FC 00 01 02

Receive: 0x90 00

Send: 0xFF 00 FC 01 01

Receive: 0x02 90 00

### **7.15 Set Display Font Pixel**

MR88x special instruction.

MR881 support 16, 24 and 32 pixel display fonts. This instruction could switch the display font pixel.

### **APDU Format:**

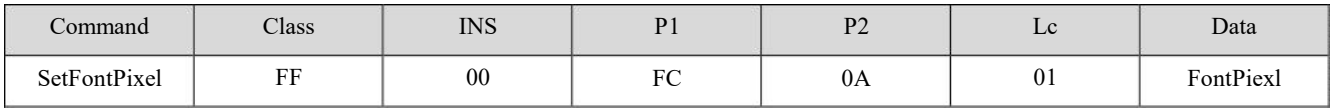

**FontPiexl:**

 $0x00 = 16$ pixel

 $0x01 = 24$ pixel

 $0x02 = 32$  pixel (system default, not save after repower)

#### **Answer:**

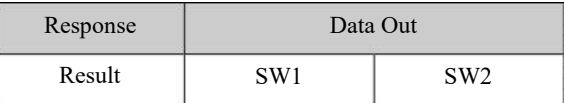

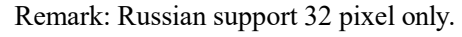

### Example:

**Send:** FF 00 FC 0A 01 00 **Receive:** 90 00

### **7.16 LCD Display Text on LCD**

Display Text on LCD.

One Chinese font - 2Byte; One English font - 1Byte; One Russian font - 1Byte.

**APDU Format:**

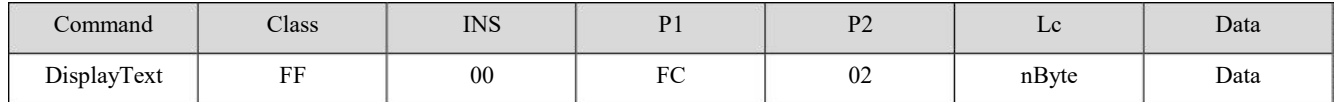

**Data: Configure**(1Byte) + **Row**(1Byte) + **Column**(1Byte) + **DisplayData**(nBytes)

### **Configure:**

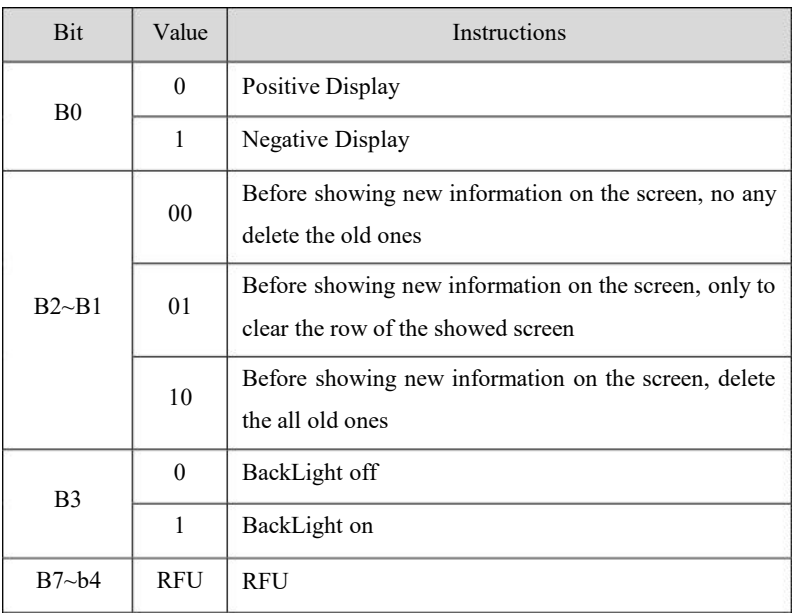

**Row:**

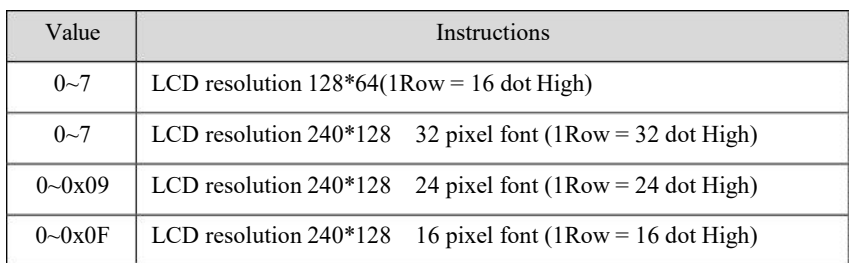

**Column:** (0~7 or 0~12) (LCD resolution:128\*64 or 240\*128)

**Display Data:** One Chinese font - 2Byte, One ASCII or Russian font – 1Byte.

**Answer:**

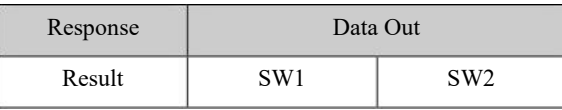

### **Example:**

Showing "UIO-RFID" on the top left corner of LCD displayer with "Positive Display", "Before showing new information on the screen, no any delete the old ones" and"BackLight off" .

Send: 0xFF 00 FC 02 09 00 00 00 BD F0 C4 BE D3 EA

Receive: 0x90 00

### **7.17 LCD Display Character String at Any Point**

MR88x special instruction.

This function is aim to set the specified number of characterson LCD at ANY POINT.

**APDU Format:**

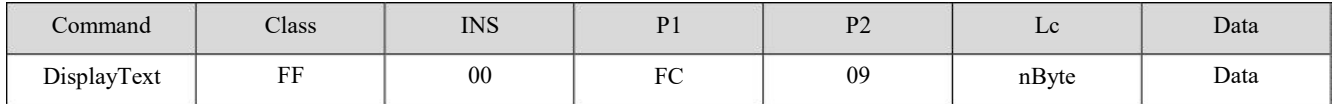

**Data: Configure**(1Byte) + **Row**(1Byte) + **Column**(1Byte) + **DisplayData**(nBytes)

#### **Configure:**

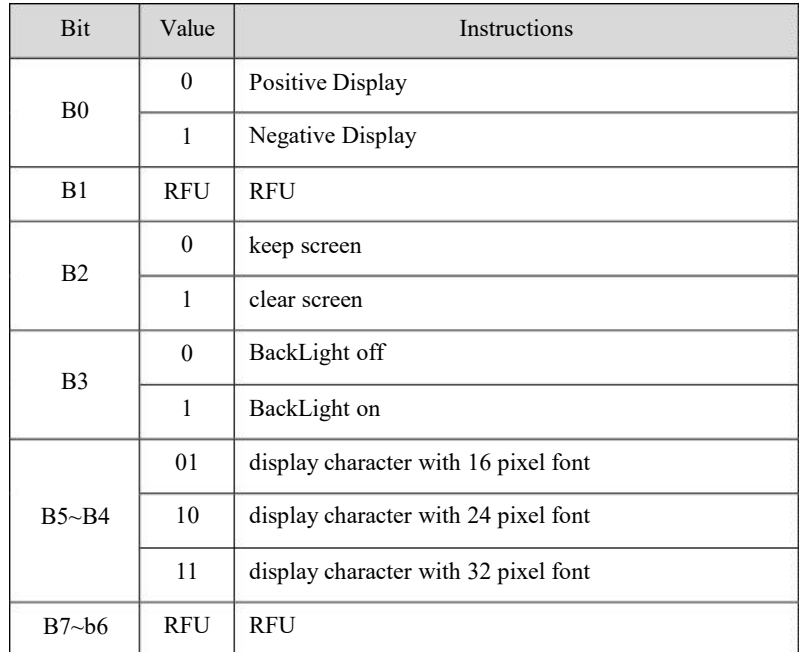

**Row:**  $0 \sim 127$  dot

**Column**: 0 ~ 239 dot

**Display Data:** One Chinese font - 2Byte, One ASCII or Russian font – 1Byte.

#### **Answer:**

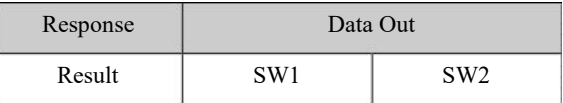

### **Example:**

Showing "LUIO-RFID" on the top left corner of LCD displayer with "Positive Display", "Before showing new information on the screen, no any delete the old ones" and"BackLight off" .

Send: 0xFF 00 FC 02 09 00 00 00 BD F0 C4 BE D3 EA

Receive: 0x90 00

### **7.18 LCD Display Picture (Directly send picture data)**

This function is aim to display the specified size picture. If the showing picture is large, it needs several times to be displayed.

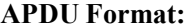

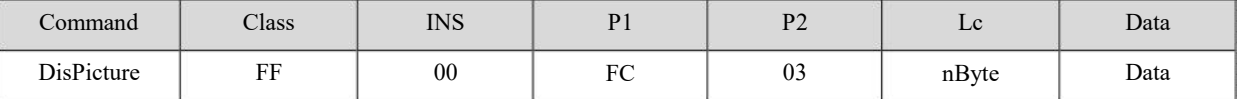

**Data: Configure**(1Byte) + **Row**(1Byte) + **Column**(1Byte) + **PictureWidth**(1Byte) +

**PictureHigh**(1Byte) + **DisplayData**(nBytes)

#### **Configure:**

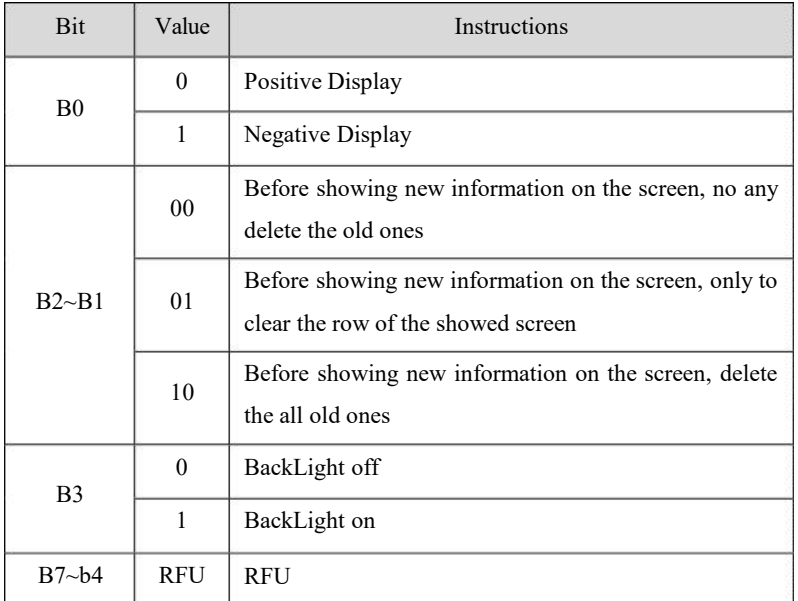

**Row** (**1Row = 8 dot High**) :  $0~-7$  or  $0~-15$ (LCD resolution:128\*64 or 240\*128)

**Column:** $0 \sim 127$  or  $0 \sim 239$  (Same as above)

**PictureWidth:**  $1 \sim 128$  or  $0 \sim 240$ , Width of the picture(Same as above)

PictureHigh:  $1~8$  or  $0~16$ , Picture height(Same as above)

**DisplayData:** Picture data to be displayed (Bytes = Width\*Height)

#### **Answer:**

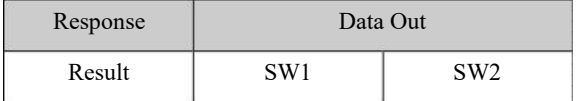

### **7.19 Delete Row on LCD**

MR80x special instruction.

For the convenience of the screen to be cleared, the user can remove fonts or picture according to each row.

### **APDU Format:**

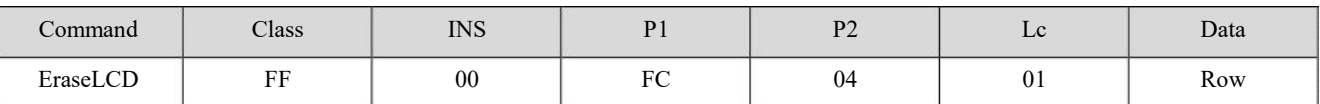

**Row** (1Row = 8 dot High) : "Bit0  $\sim$  Bit7" means 0 to 7 rows. (0-keep, 1- delete)

**Answer:**

**TIIN** 

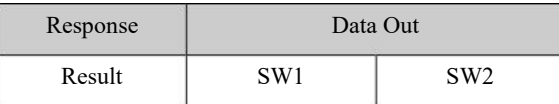

#### **Example:**

### **Delete the whole rows on the LCD**

Send: 0xFF 00 FC 04 01 FF

Receive: 0x90 00

### **7.20 Delete Row on LCD**

MR88x special instruction.

For the convenience of the screen to be cleared, the user can remove fonts or picture according to each row.

### **APDU Format:**

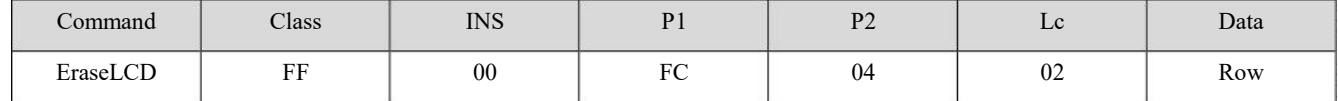

**Row** (**1Row = 8 dot High**) : "Bit0  $\sim$  Bit15" means 0 to 15 rows. (0-keep, 1- delete)

**Answer:**

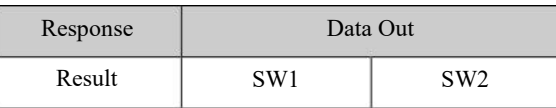

**Example:**

### **Delete the whole rows on the LCD**

Send: 0xFF 00 FC 04 02 FFFF

Receive: 0x90 00

### **7.21 Set Boot Screen on LCD**

This function is aim to set the boot screen on LCD when power on. If no setting, it will show the default screen. All of the screen pictures will be stored in Flash AT45DB321.

#### **APDU Format:**

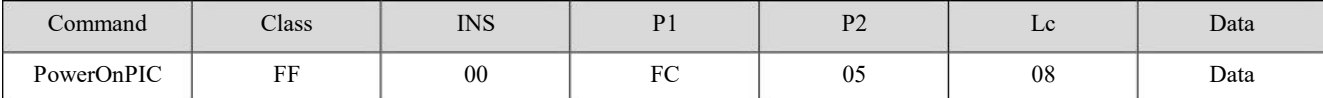

**Date: Enable**(1Byte) + **SaveAddr**(2Byte) + **Width**(1Byte) + **High**(1Byte) + **StartLine**(1Byte) +

**StartColumn**(1Byte) + **Time**(1Byte)

**Enable:** 0-Enable Boot Screen, 1-Disable Boot Screen

**SaveAddr:** Save the Boot Screen in the Flash; Address LSB first

**Width:**Width of the image (1~128 or 1~240)( LCD resolution:128\*64 or 240\*128)

**High:**Image height (1~8 or 1~16) (Same as above)

**StartLine:**Displaystart line (0~7 or 1~15) (Same as above)

**StartColumn:**Display start column (0~127 or 1~239) (Same as above)

**Time:**To set the time of the Boot Screen (Unit: S)

#### **Answer:**

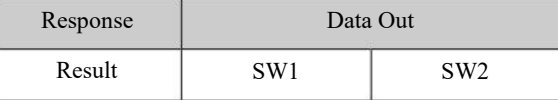

Note:

If the Boot Screen OFF, the following parameters are meaningless.

The Boot Screen stored in external FLASH of the reader. Thefonts stored totallyin the 1303(0~1302) Blocks with MR801, 10360(0 ~ 10359) blocks with MR881, the user can not erase or set the above Blocks. Forusers' use the block number is  $1303 \sim 8191$  of MR801, forusers' use the block number is 10360~ 16383 of MR881, each block size is 512 bytes.

Before the Boot Screen Enable, the Screen picture data need be written into the Flash "SaveAddr" via "FlashWrite APDU" command. If the picture is larger than 512 bytes, the extra bytes will be written into the following block.

The image dimension  $=$  Width\*High

#### **Example:**

Set a Boot Screen picture, the picture is 128\*64. (The picture data need be written into the FLASH)

Send:

FF 00 FD 01 84 05 17 00 00 00 00 00 00 00 00 00 00 00 00 00 00 00 00 00 00 00 00 00 00 00 00 00 00 00 00 00 01 07 3F 3F 3F 1F 07 01 00 00 00 00 00 00 00 00 00 00 00 00 00 00 00 00 00 00 00 00 00 00 00 00 00 00 00 00 00 00 00 00 00 00 00 00 00 00 00 00 00 00 00 00 00 00 00 00 00 00 00 00 00 00 00 00 00 00 00 00 00 00 00 00 00 00 00 00 00 00 00 00 00 00 00 00 00 00 00 00 00 00 00 00 00 00 00 00 00 00 00 00 00

Receive: 90 00

Send:

FF 00 FD 01 84 05 17 00 80

00 00 00 00 00 00 00 00 00 00 7C 7F 7F7F 3F 3F 3F 3F 1F 1F1F 0F 0F 07 07 03 7F FF FF FF FF FF FF FFFF 7D 03 07 07 0F 0F 1F 1F1F 3F 3F 3F 3F 7F 7F7F 78 00 00 00 00 00 00 00 00 00 00 00 00 00 00 00 00 00 00 01 03 03 0D 39 71 31 0D 07 07 03 03 01 00 00 04 04 04 04 05 07 7F 27 05 04 04 0C 0C 00 00 30 37 37 37 35 34 3F 3F 37 35 34 37 37 30 00 00 00 00 00 00 00 00 00 00 00 00 00 00

Receive: 90 00

Send:

FF 00 FD 01 84 05 17 01 00 00 00 00 00 00 00 00 00 00 00 00 C0 F0 FC FF FF FF FF FF FF FF FF FF FF FF FF FF FF FF FF FF FF BF 7F FF FF FF FF FF FF FF FF FF FF FF FF FF FF FC F0 80 00 00 00 00 00 00 00 00 00 00 00 00 00 00 00 00 00 00 83 A2 32 3A 2E 26 FE FE 26 3E 3A 62 22 02 00 04 0C 18 30 60 C0 00 FF 00 C0 60 30 18 18 08 00 00 FF FE 20 B8 90 FE FE 20 BA 03 FF FC 00 00 00 00 00 00 00 00 00 00 00 00 00 00 00

Receive: 90 00

Send:

FF 00 FD 01 84 05 17 01 80 00 00 00 06 0F 0F 1F 1F 3F 3F 7F 7F7F7F7F BF FF EF FF FF FF FF FF FF FF FF FF FF FF FF FF FF FF FF FF FF FF FF FF FF FF FF FF F6 FF FF FF 7F 7F 7F 7F 7F 3F 3F 1F 1F 0F 0F 07 00 00 00 00 00 00 00 00 00 00 00 00 00 00 00 00 00 00 00 00 00 00 00 00 00 00 00 00 00 00 00 00 00 00 00 00 00 00 00 00 00 00 00 00 00 00 00 00 00 00 00 00 00 00 00 00 00 00 00 00 00 00 00 00 00 00 00 00 00

Receive: 90 00

Send:

FF 00 FD 01 84 05 18 00 00 00 00 00 00 00 00 80 80 C0 C0 E0 E0E0 E3 EF DF

FF 7F FF FF FF FF FF FF FF FF FF FF FF FF FF FF FF FF FF FF FF FF FF FF FF FF FF FF FF FF FF EF E3 E0 E0 E0 C0 C0 80 80 00 00 00 00 00 00 00 00 00 00 00 00 00 00 08 0E 06 01 05 05 05 1F 1D 05 05 05 01 00 00 02 0E 0C 09 0B 08 08 08 08 08 0B 0F 0C 00 00 00 00 0F 0F 09 0F 0F 00 0F 09 09 0F 0F 00 00 00 00 00 00 00 00 00 00 00 00 00 00 00

Receive: 90 00

Send:

FF 00 FD 01 84 05 18 00 80 00 00 00 00 00 00 00 00 00 00 03 1F FF FF FF FF FF FF FF FF FF FF FF FE FE FC FF FF FF FF FF FF FF EF FF FB FC FE FE FF FF FF FF FF FF FF FF FF FF FF 1F 01 00 00 00 00 00 00 00 00 00 00 00 00 00 00 00 00 00 C0 C0 FF FF 87 36 5C 6C 27 7F 7D 05 C4 8C 00 00 04 06 06 F6 D6 96 96 96 96 96 96 BF B8 00 00 44 64 EF EF 5C F7 EF E0 EF B4 DC 6F 6F 6C 28 00 00 00 00 00 00 00 00 00 00 00 00 00

Receive: 90 00

Send:

FF 00 FD 01 84 05 18 01 00 00 00 00 00 00 00 00 00 00 00 E0 E0E0E0E0 C0 C0 C0 80 80 80 00 00 00 00 00 F0 FC FE FF FF FF FF FE F8 E0 00 00 00 00 00 80 80 80 C0 C0C0 E0

Receive: 90 00

Send:

E0 E0 E0 E0 00 00 00 00 00 00 00 00 00 00 00 00 00 00 00 00 00 00 00 80 80 40 40 C0 80 80 00 00 80 C0 40 00 00 00 00 00 00 00 00 00 80 80 C0 C0 80 00 00 00 00 00 C0 C0 80 C0 80 00 C0 80 80 C0 80 00 00 00 00 00 00 00 00 00 00 00 00 00 00 00

00 00 00 00 00 00 00 00 00 00 00 00 00 00 00 00 00 00 00 00 00 00 00 00 00 00 00 00 00 C0 C0C0 80 00 00 00 00 00 00 00 00 00 00 00 00 00 00 00 00 00 00 00 00 00 00 00 00 00 00 00 00 00 00 00 00 00 00 00 00 00 00 00 00 00 00 00 00 00 00 00

FF 00 FD 01 84 05 18 01 80

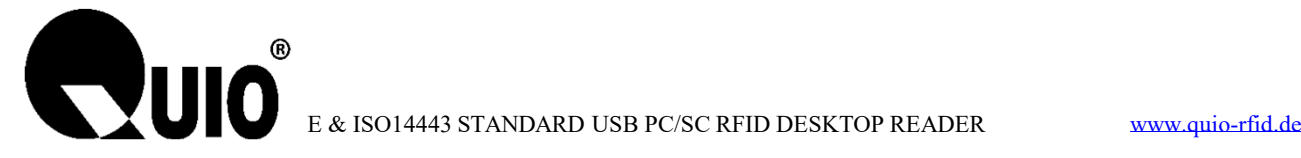

00 00 00 00 00 00 00 00 00 00 00 00 00 00 00 00 00 00 00 00 00 00 00 00 00 00 00 00 00 00 00 00 00 00 00 00 00 00 00 00 00 00 00 00 00 00 00 00 Receive: 90 00 Send: FF 00 FC 05 08 01 17 05 80 08 00 00 05

Receive: 90 00

### **7.22 Set Standby Screen on LCD**

This function is aim to set the standby screen. If no setting, after finished the User's interface display, it won't return to the standby screen. All pictureswill be stored in FLASH.

**APDU Format:**

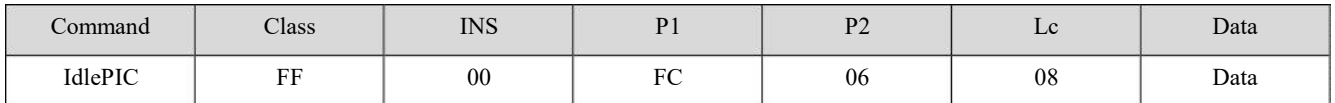

**Date: Configure** (1Byte) + **SaveAddr**(2Byte) + **Width**(1Byte) + **High**(1Byte) + **StartLine**(1Byte) +

```
StartColumn(1Byte) + Time(1Byte)
```
**Configure:**

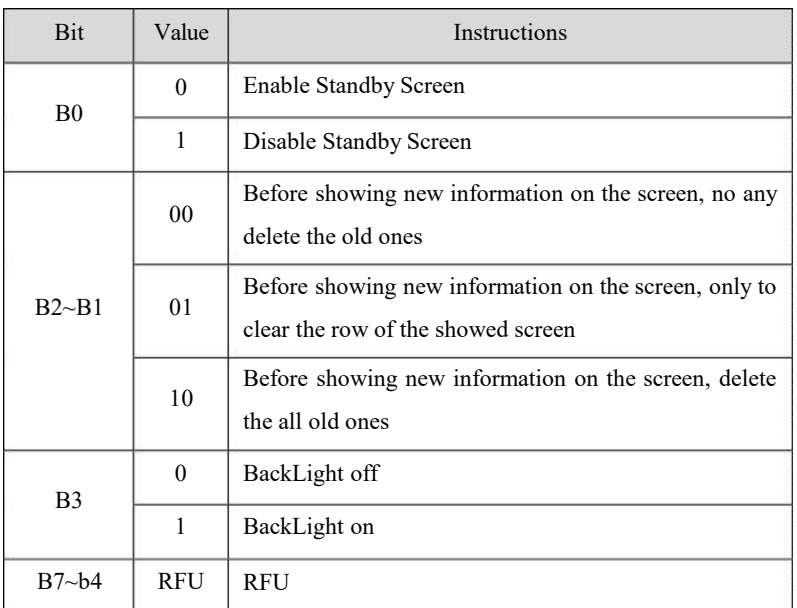

**SaveAddr:** Save the Boot Screen in the Flash; Address LSB first

**Width:**Width of the image (1~128 or 1~240)( LCD resolution:128\*64 or 240\*128)

**High:**Image height (1~8 or 1~16) (Same as above)

**StartLine:**Displaystart line (0~7 or 1~15) (Same as above)

**StartColumn:**Display start column (0~127 or 1~239) (Same as above)

**Time:**Set operation interval time, if no further operation, then the LCD screen enter into the standby screen (Unit: S).

#### **Answer:**

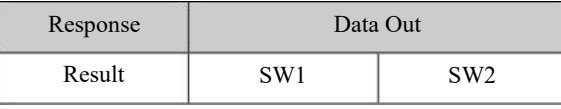

Note:

If the standby Screen OFF, the following parameters are meaningless.

The standby Screen stored in external FLASH of the reader. Thefonts stored totallyin the 1303(0~1302) Blocks with MR801, 10360(0 ~ 10359) blocks with MR881, the user can not erase or set the above Blocks. Forusers' use the block number is  $1303 \sim 8191$  of MR801, forusers' use the block number is 10360~ 16383 of MR881, each block size is 512 bytes.

Before the StandbyScreen Enable, the Screen picture data need be written into the Flash SaveAddr via "FlashWrite APDU" command. If the picture is larger than 512 bytes, the extra bytes will be written into the following block.

The image dimension  $=$  Width\*High

As to how to operate, please refer to the SDK for "Set Boot Screen on LCD", but notice the storage address in FLASH.

### **7.23 LCD Backlight Control**

#### **APDU Format:**

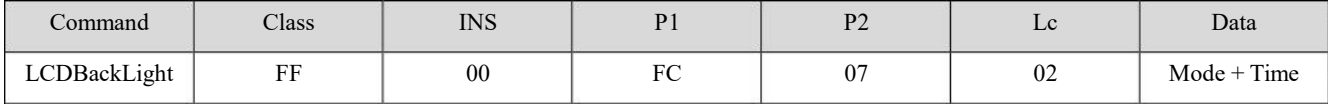

**Mode:**

00 - OFF

 $01 - ON$ 

02 - Specified time on (Time data is valid)

**Time:** Only in "Mode=2"are valid (Unit:S)

#### **Answer:**

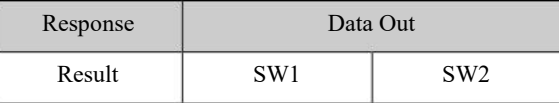

#### **Example:**

**LCD BackLight is on and last 15s**

Send: 0xFF 00 FC 07 02 02 0F

Receive: 0x90 00

### **7.24 LCD Display a Screen Stored in FLASH**

#### **APDU Format:**

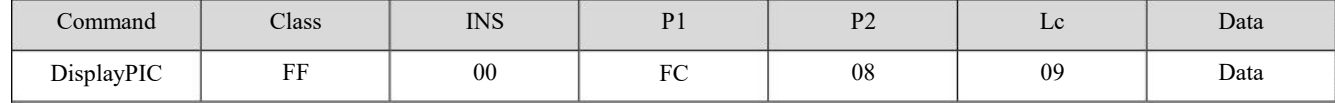

### **Data: Configure** (1Byte) + **DisAddr**(2Byte) + **Width**(1Byte) + **High**(1Byte) + **StartLine**(1Byte) +

### **StartColumn**(1Byte)

### **Configure:**

**WUIC** 

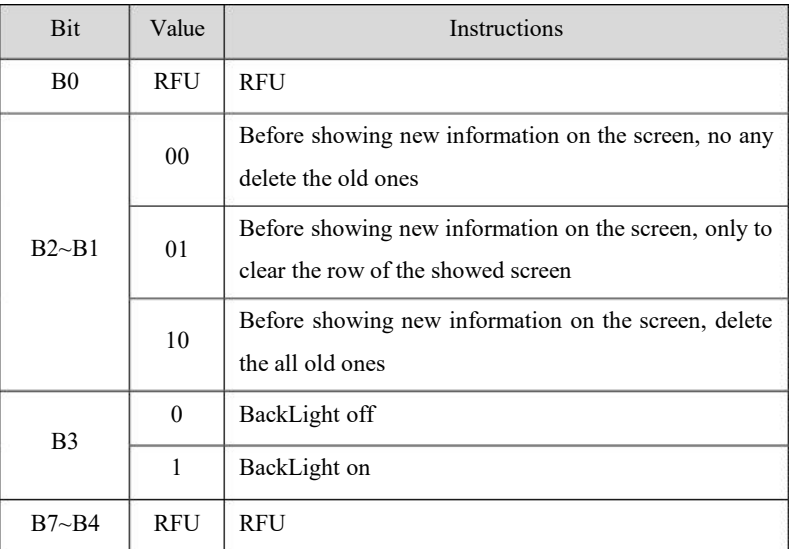

**DisAddr:**the savedAddress in the Flash; LSB first.

**Width:**Width of the image (1~128 or 1~240)( LCD resolution:128\*64 or 240\*128)

**High:**Image height (1~8 or 1~16) (Same as above)

**StartLine:**Displaystart line (0~7 or 1~15) (Same as above)

**StartColumn:**Display start column (0~127 or 1~239) (Same as above)

#### **Answer:**

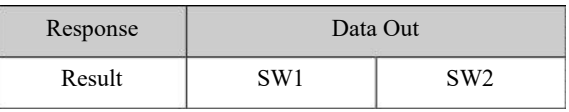

### **Example:**

### **Display the Screen Picture from Address1303 in FLASH**

Send: 0xFF 00 FC 08 09 0C 17 05 80 08 00 00

Receive: 0x90 00

### **7.25 Read Data from FLASH**

The Flash on MR801/MR811 is AT45DB321 (MR881 isAT45DB641).From address0 to address1302, these are used to store the fonts (MR881 is address0 to address10359), so please don't read or write them. For users' use the block number is  $1303 \sim 8191$  of MR801/MR811, for users' use the block number is 10360~ 16383 of MR881, each block size is 512 bytes.

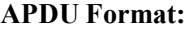

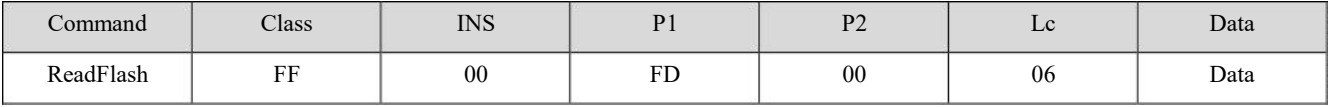

**Data: BlockAddr** (2Byte) + **ByteAddr**(2Byte) + **Len**(2Byte)

**BlockAddr:** Block Address (MSB first)

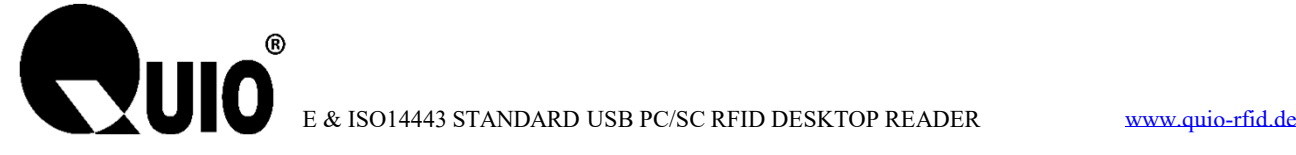

**ByteAddr:** The start byte address in Block (MSB first) Len :The length of Byte to be read (MSB first),Len≤256

#### **Answer:**

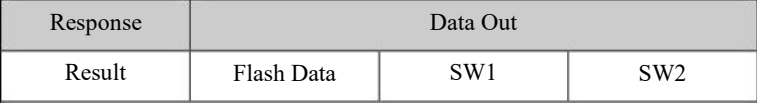

### **Example:**

### **Read 2bytes from Block2 in Flash, the start address is 0002**

Send: 0xFF 00 FD 00 06 00 02 00 02 00 02

Receive: 0x18 08 90 00

### **7.26 Write Data to FLASH**

The Flash on MR801/MR811 is AT45DB321 (MR881 isAT45DB641).From address0 to address1302, these are used to store the fonts (MR881 is address0 to address10359), so please don't read or write them. For users' use the block number is  $1303 \sim 8191$  of MR801/MR811, for users' use the block number is 10360~ 16383 of MR881, each block size is 512 bytes.

**APDU Format:**

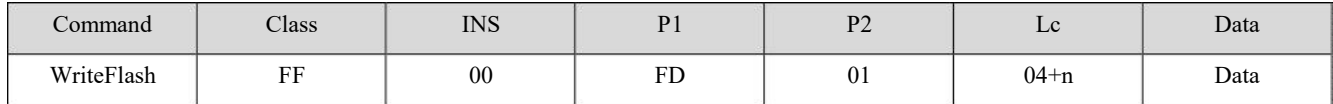

**Data: BlockAddr** (2Byte) + **ByteAddr**(2Byte) + **nData** (nBytes)

**BlockAddr:** Block Address (MSB first)

**ByteAddr:** The start byte address in Block (MSB first) **nData:**Data to be written

#### **Answer:**

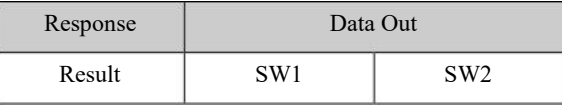

#### **Example:**

**Write 1bytes into Block0616 in Flash, the start address is 0002**

Send: 0xFF 00 FD 01 05 06 16 00 02 01

Receive: 0x90 00

### **7.27 Get Device SNR**

### **APDU Format:**

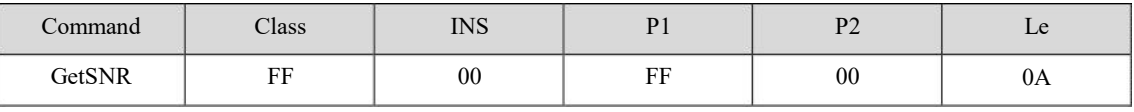

#### **Answer:**

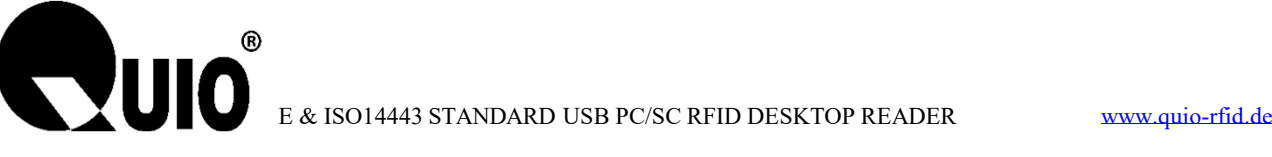

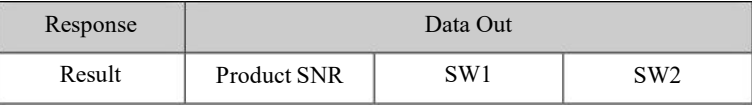

### **Example:**

Send: 0xFF 00 FF 00 0A

Receive: 0x01 05 07 09 09 04 03 08 06 09 90 00

### **7.28 Get Hardware and Firmware Version**

### **APDU Format:**

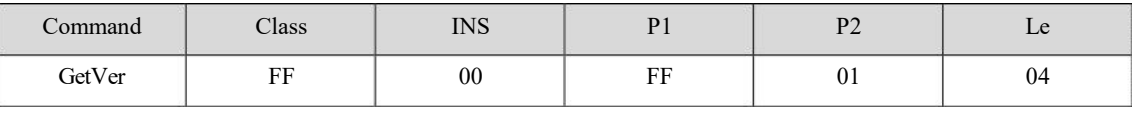

**Answer:**

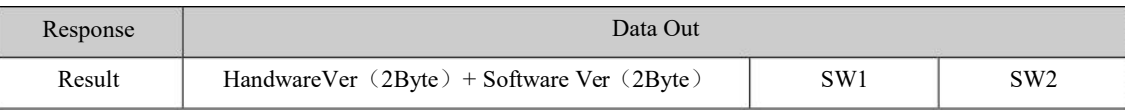

### **Example:**

Send: 0xFF 00 FF 01 04

Receive: 0x01 00 02 02 90 00

### **7.29 Set LED**

### **APDU Format:**

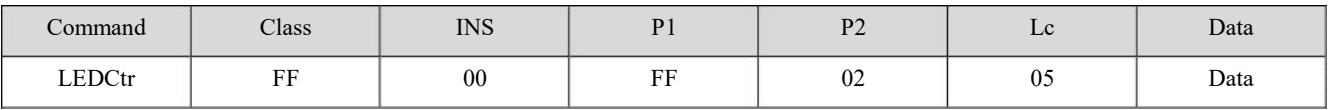

**Data:LEDstate**(1Byte)+**StateMask**(1Byte)+**T1**(1Byte)+**T2** (1Byte)+**Number**(1Byte)

### **LEDState:**

 $BIT0 = Red light final state (1 - ON, 0 - OFF)$ 

 $BIT1 = Green light final state (1 - ON, 0 - OFF)$ 

 $BIT2 = Blue light final state (1 - ON, 0 - OFF)$ 

 $BIT3 = Yellow light final state (1 - ON, 0 - OFF)$ 

 $BIT4 = Red light flashing in the initial state (1 - ON, 0 - OFF)$ 

 $BIT5 = Green light flashing in the initial state (1 - ON, 0 - OFF)$ 

 $BIT6 = Blue light flashing in the initial state (1 - ON, 0 - OFF)$ 

 $BIT7 = Yellow light flashing in the initial state (1 - ON, 0 - OFF)$ 

### **StateMask:**

BIT0 = Red state update mask (1 - Update, 0- Maintenance)

BIT1 = Green state update mask (1 - Update, 0- Maintenance)

BIT2 = Blue state update mask (1 - Update, 0- Maintenance)

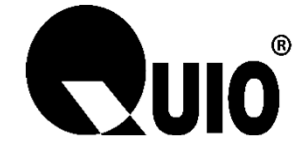

BIT3 = Yellow state update mask (1 - Update, 0- Maintenance)

### **BIT4~7:** RFU

**T1/T2:** T1, T2 time (Unit: 100ms),  $T = T1+T2$ 

**Number:** Times

#### **Answer:**

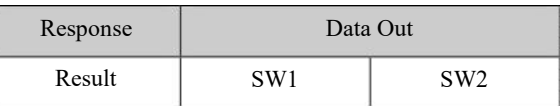

### **Example:**

### **Four kinds of lights twinkle two times. And then all of them are OFF**

- Send: 0xFF 00 FF 02 05 F0 0F 0F0F 02
- Receive: 0x90 00

### **Red twinkles two times. And then light ON**

0xFF 00 FF 02 05 11 01 0F 0F 02 Send:

Receive: 0x90 00

### **Yellow twinkles, and then Red is ON. This state will be executed two times.**

0xFF 00 FF 02 05 81 09 0F 0F 02 Send:

Receive: 0x90 00

### **7.30 Set Buzzer**

### **APDU Format:**

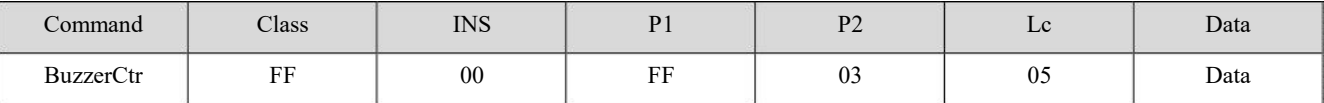

**Data: BeepState**(1Byte)+**StateMask**(1Byte)+**T1**(1Byte)+**T2** (1Byte)+**Number**(1Byte)

#### **BeepStatus:**

 $BIT0 = BEEP$  final state  $(1 - ON, 0 - OFF)$ 

 $BIT4 = BEEP$  initial state  $(1 - ON, 0 - OFF)$ 

### **StatusMask:**

BIT0 = Buzzer status update mask (1 - Update, 0 - Maintenance)

BIT4~7 RFU

**T1/T2:** T1, T2 time (Unit:  $100 \text{ms}$ ),  $T = T1+T2$ 

**Number:** Times

#### **Answer:**

![](_page_38_Picture_247.jpeg)

**Example:**

### **Buzzer beeps two times with status update mask. This state will be executed two times.**

![](_page_39_Picture_0.jpeg)

Send: 0xFF 00 FF 03 05 08 01 0F 0F 02 Receive: 0x90 00

### **7.31 Set Card Encryption Mode**

### **APDU Format:**

![](_page_39_Picture_244.jpeg)

### **EncryptMode:**

0x00-Philips

0x01-Shanghai Standard

#### **Answer:**

![](_page_39_Picture_245.jpeg)

### **Example:**

**Set Shanghai Encryption Mode**

Send: 0xFF 00 FF 05 01 01

Receive: 0x90 00

### **7.32 Reader Reset to Factory Default (Repower on)**

### **APDU Format:**

![](_page_39_Picture_246.jpeg)

**Answer:**

![](_page_39_Picture_247.jpeg)

### **Example:**

Send: 0xFF 00 FF 06 00

Receive: 0x90 00

### **7.33 Reader Reboot**

### **APDU Format:**

![](_page_39_Picture_248.jpeg)

**Answer:**

![](_page_40_Picture_0.jpeg)

![](_page_40_Picture_219.jpeg)

### **Example:**

Send: 0xFF 00 FF 07 00

Receive: 0x90 00

### **7.34 Set Fast Boot**

The reader could be set Fast Boot. It could be quickly to ready.

### **APDU Format:**

![](_page_40_Picture_220.jpeg)

Para: 0: normal boot; 1: fast boot

### **Answer:**

![](_page_40_Picture_221.jpeg)

**Example:**

Send: 0xFF 00 FF 08 01 01

Receive: 0x90 00

### **7.35 Get Setting of Fast Boot**

Get the setting of Fast Boot.

### **APDU Format:**

![](_page_40_Picture_222.jpeg)

**Answer:**

![](_page_40_Picture_223.jpeg)

**Setting:** 0: normal boot; 1: fast boot

### **Example:**

Send: 0xFF 00 FF 08 00 Receive: 0x00 90 00

### **7.36 Get Setting of Buzzer and LED Indicator Parameter**

Get the setting of buzzer and LED working mode when card in and out RF field.

![](_page_41_Picture_0.jpeg)

### **APDU Format:**

![](_page_41_Picture_208.jpeg)

**Answer:**

![](_page_41_Picture_209.jpeg)

**Example:**

Send: 0xFF 00 FF 21 00

Receive: 0x03 90 00 (parameter default 0x03)

### **7.37 Set Buzzer and LED Indicator Parameter**

Set buzzer and LED indicator working mode when card in and out of the RF filed.

![](_page_41_Picture_210.jpeg)

![](_page_41_Picture_211.jpeg)

**Answer:**

![](_page_41_Picture_212.jpeg)

**Example:**

Send: 0xFF 00 FF 21 01 03

Receive: 0x90 00

![](_page_41_Picture_213.jpeg)

------ End of file ------